## **ਪਿਰਵਾਰ ਅਤੇਸਰਪ\*ਸਤ ਗਾਈਡ** <mark>Microsoft ਟੀਮਾਂ ਲਈ</mark>

**ਔਨਲਾਈਨ ਿਸੱ ਿਖਆ ਨਾਲ +ੁਰੂਆਤ ਕਰਨ ਲਈ ਤੁਹਾਡੇਿਵਿਦਆਰਥੀ ਨੂੰ ਹਰ ਉਹ ਚੀਜ਼ ਜਾਣਨ ਦੀ ਲੋੜ ਹੁੰ ਦੀ ਹੈ।**

### ਪਿਆਰੇ ਪਰਿਵਾਰ ਅਤੇ ਸਰਪ੍ਰਸਤ, **ਇਹ ਗਾਈਡ ਇਸ ਬਾਰੇਕਵਰ ਕਰੇਗੀ ਿਕ Microsoft ਟੀਮI ਦੀ** ਵਰਤ ਕਰਕੇ ਕਿਵੇਂ ਸੈੱਟ ਅੱਪ ਕਰਨਾਂ ਹੈ ਅਤੇ ਸ਼ੁਰੂ ਕਰਨਾ ਹੈ ਤਾਂ ਜੋ **ਤੁਹਾਡਾ ਬੱ ਚਾ ਆਪਣੇਅਿਧਆਪਕ ਅਤੇਜਮਾਤ ਨਾਲ ਿਸੱ ਖਣਾ ਅਤੇਜੁੜਨਾ ਜਾਰੀ ਰੱ ਖ ਸਕੇ।**

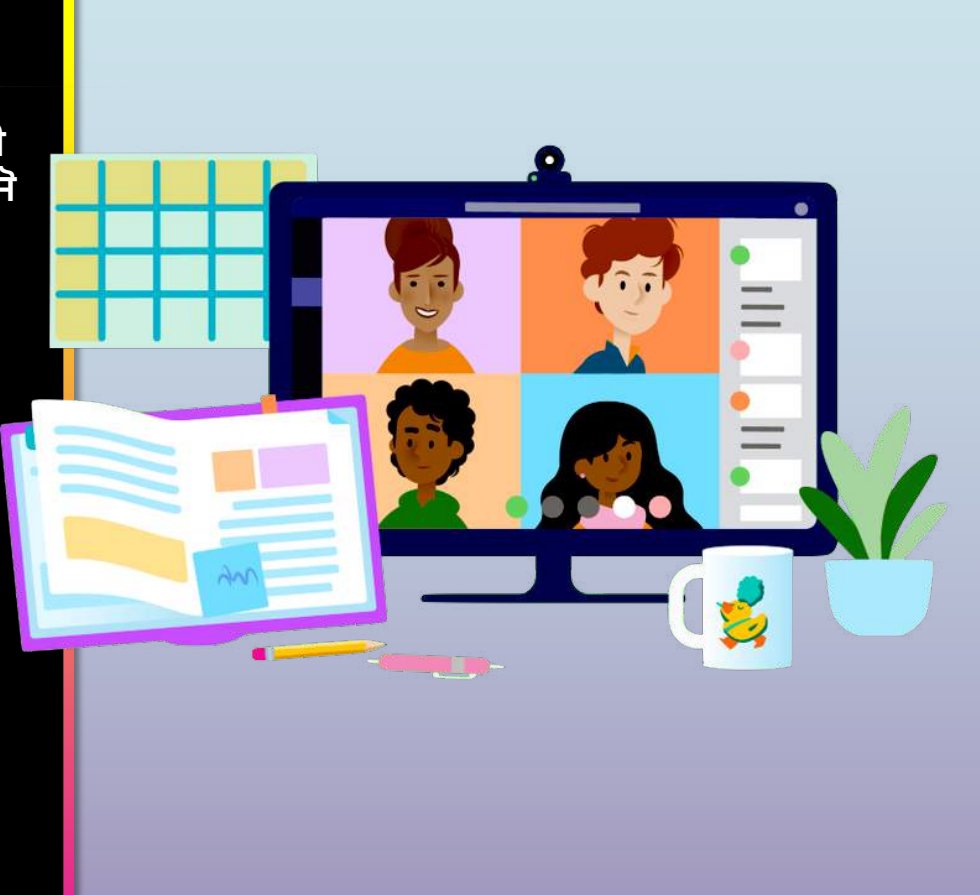

### **ਸਮੱ ਗਰੀ ਦੀ ਸਾਰਣੀ**

#### **1 ਅਿਧਆਇ: ਟੀਮ) ਨਾਲ -ੁਰੂਆਤ ਕਰੋ**

- 1. [Sign into Teams onlin](#page-3-0)e
- 2. [Download Teams on deskto](#page-9-0)p
- 3. [Download Teams on mobile devic](#page-13-0)e

#### **Chapter 2: How to help your student use Teams**

- 1. [Join a class tea](#page-19-0)m
- 2. [View and turn in assignmen](#page-23-0)ts
- 3. [Attend a virtual cla](#page-42-0)ss

#### **Chapter 3: FAQ & Troubleshooting**

- 1. [My student's login isn't workin](#page-50-0)g.
- 2. [I can't find my student's class during set-u](#page-51-0)p.
- 3. [My student's assignments are missin](#page-52-0)g.
- 4. [My student missed a class—what now](#page-55-0)?
- 5. [What if I have more than one student using Teams](#page-53-0)?
- 6. [What do I do if we have low internet bandwidth](#page-54-0)?
- 7. [Audio troubleshootin](#page-56-0)g
- 8. Additional resources

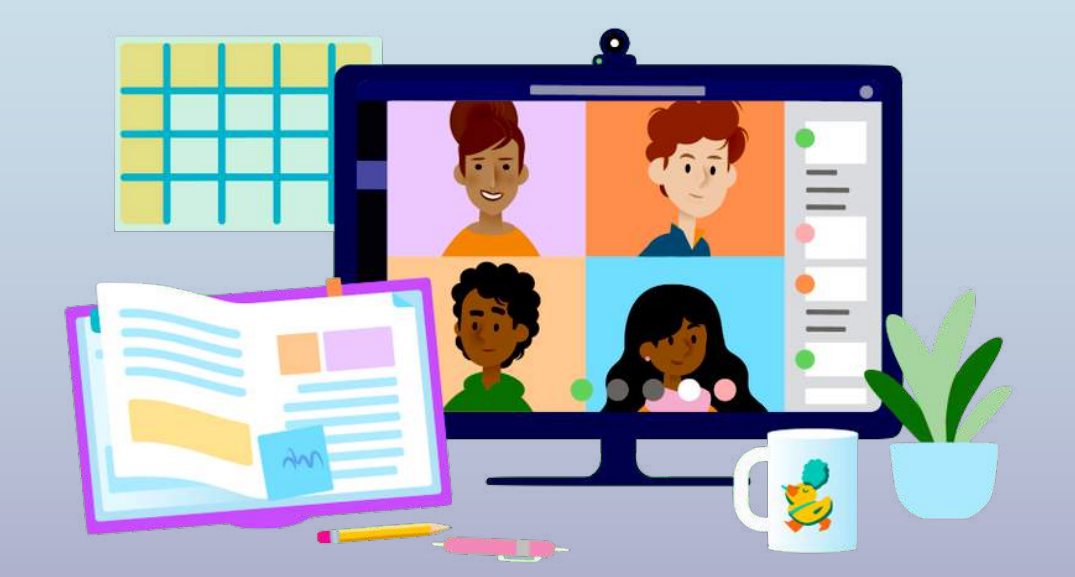

#### **1 ਅਿਧਆਇ**

# **ਟੀਮ1 ਨਾਲ 4ੁਰੂਆਤ ਕਰੋ**

- **1. ਟੀਮI ਿਵੱ ਚ ਔਨਲਾਈਨ ਸਾਈਨ ਇਨ ਕਰੋ**
- 2. [Download Teams on deskto](#page-9-0)p
- 3. [Download Teams on mobile devic](#page-13-0)e

<span id="page-3-0"></span>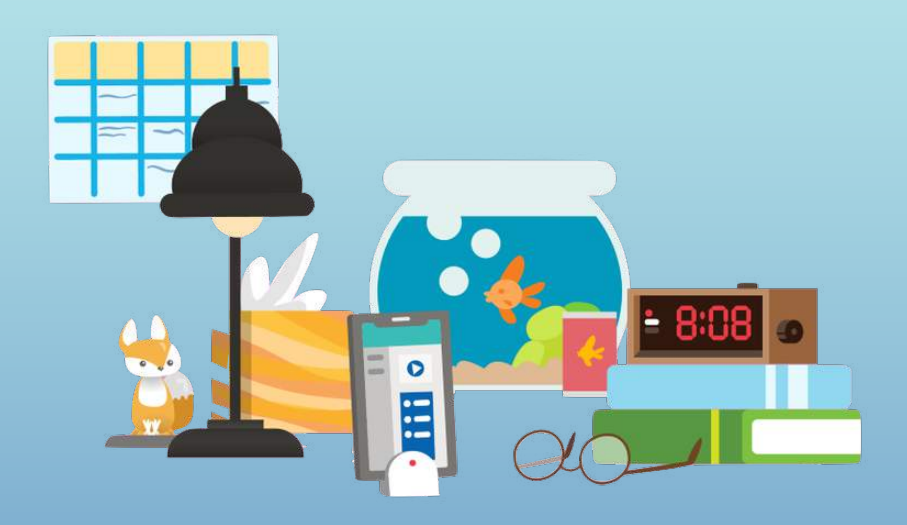

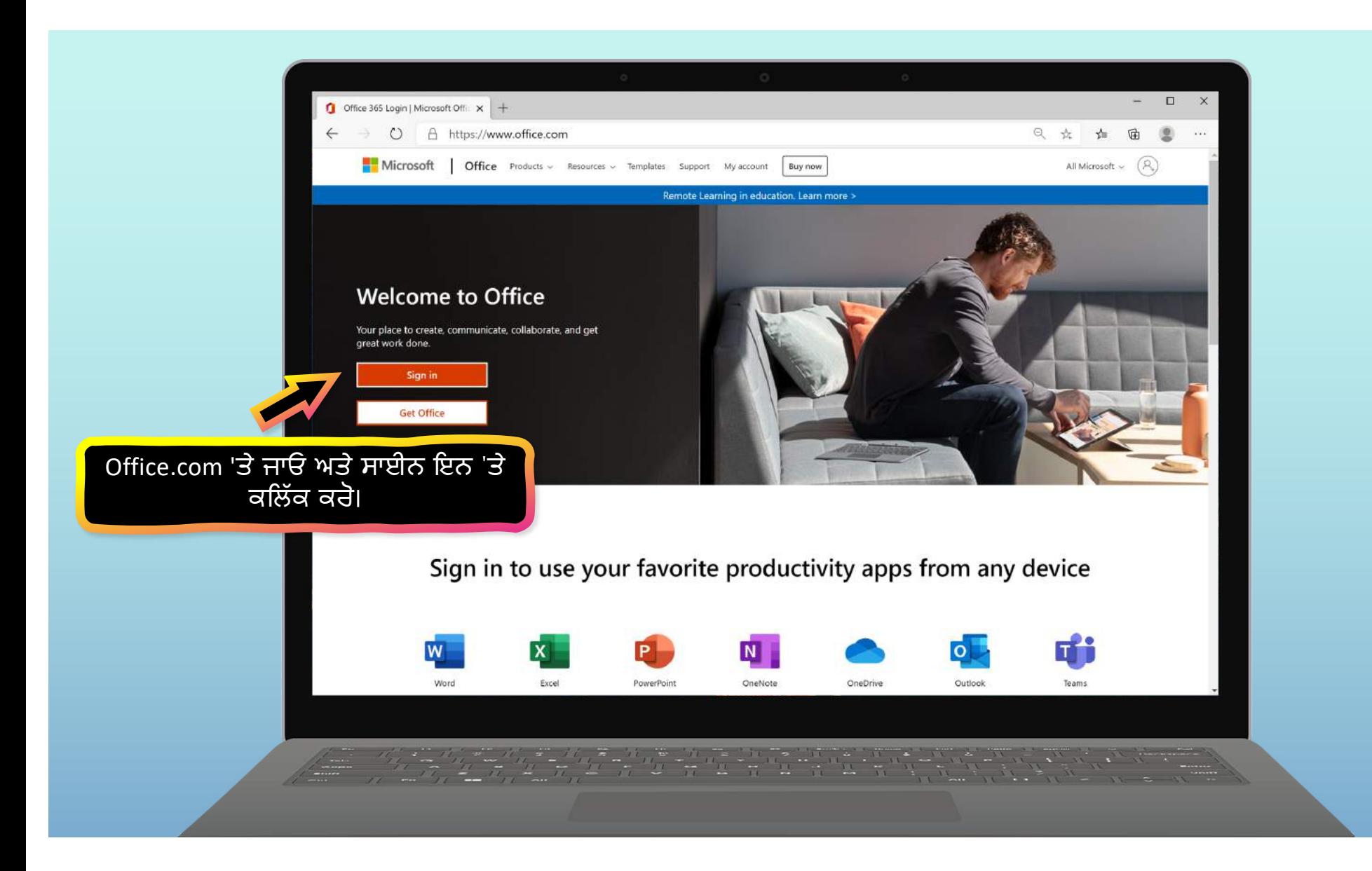

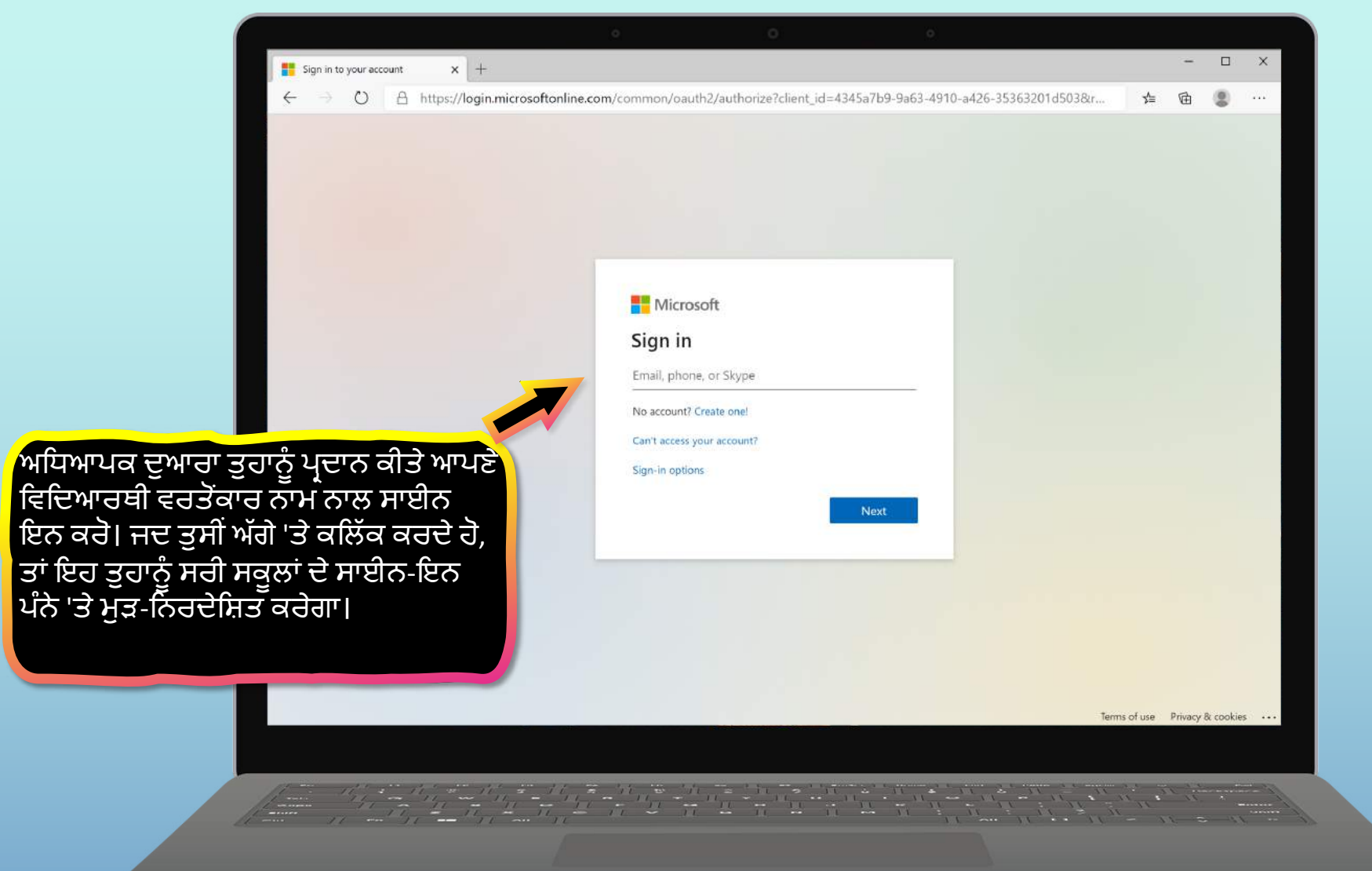

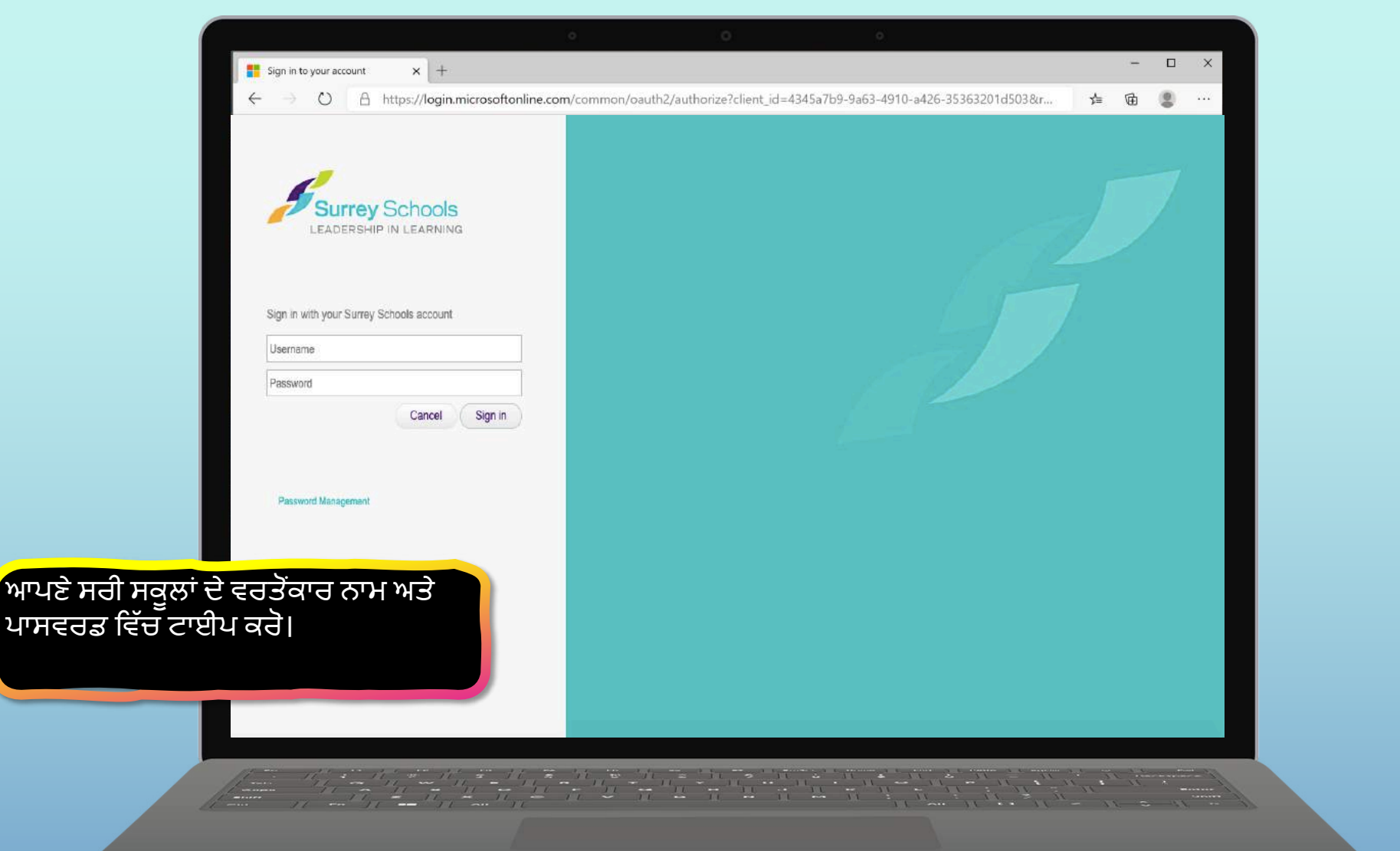

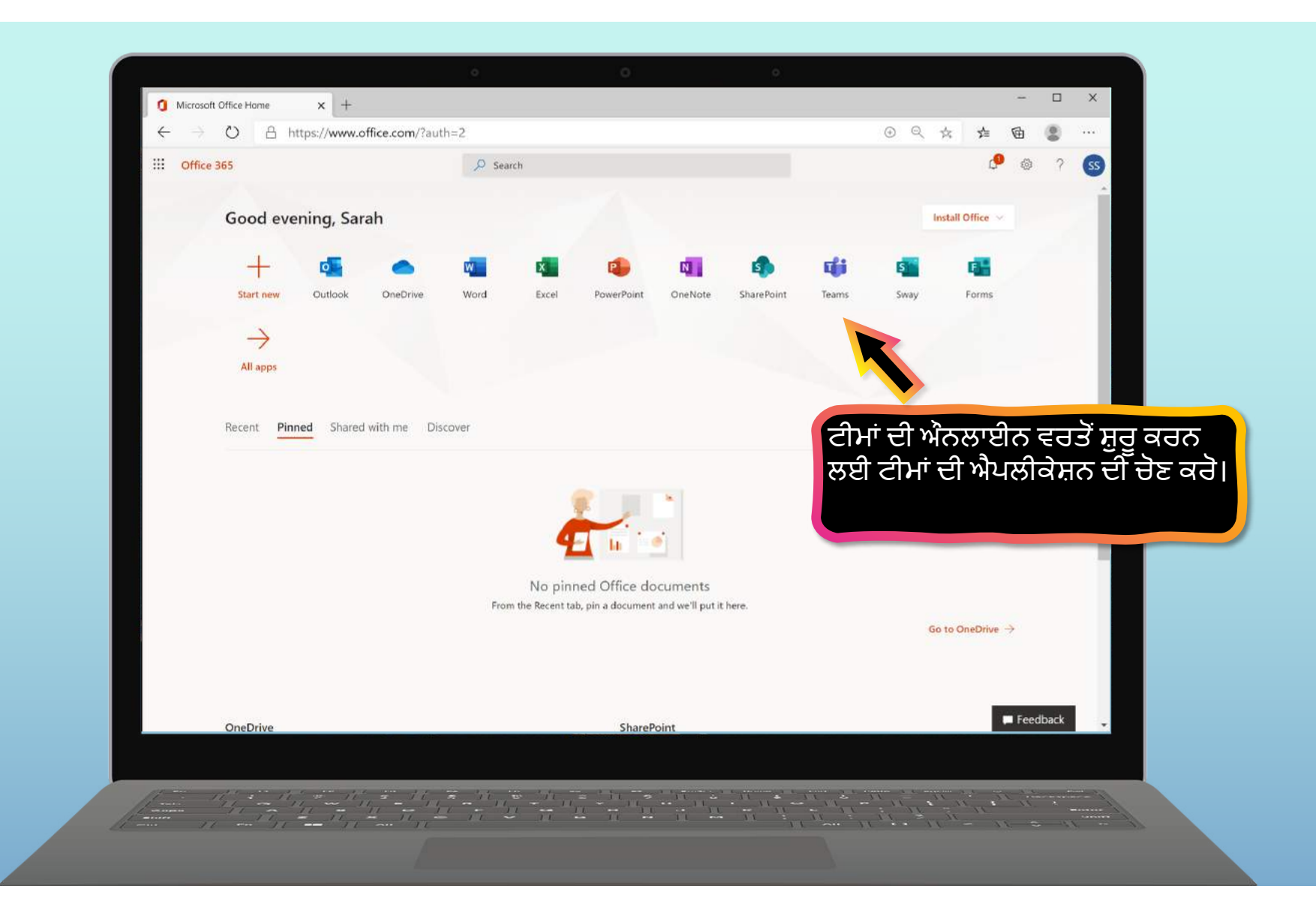

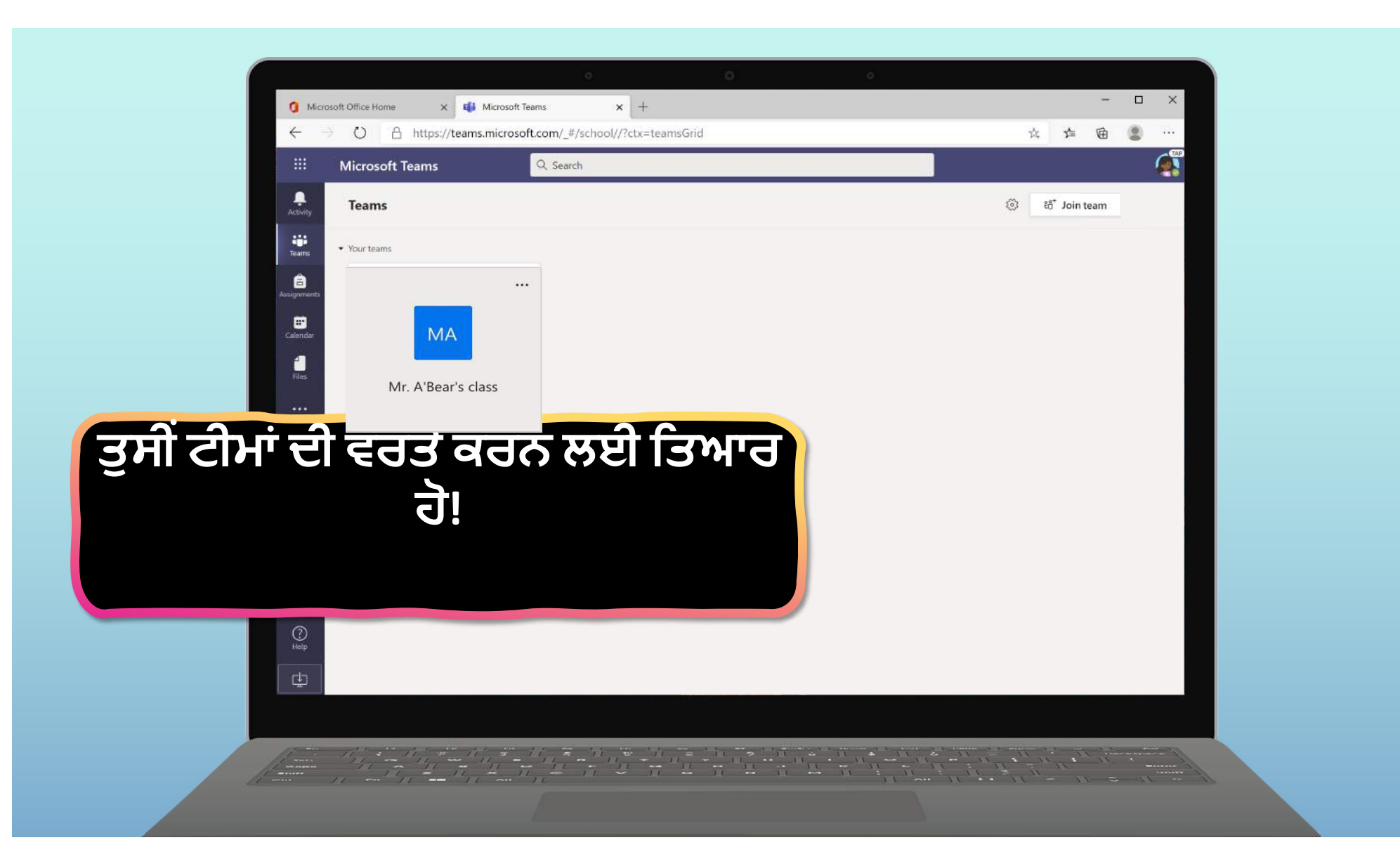

**Chapter 1**

### **Get started with Teams**

- 1. [Sign into Teams onlin](#page-3-0)e
- **2. ਡੈਸਕਟਾਪ NਤੇਟੀਮI ਡਾਊਨਲੋਡ ਕਰੋ**
- 3. [Download Teams on mobile devic](#page-13-0)e

<span id="page-9-0"></span>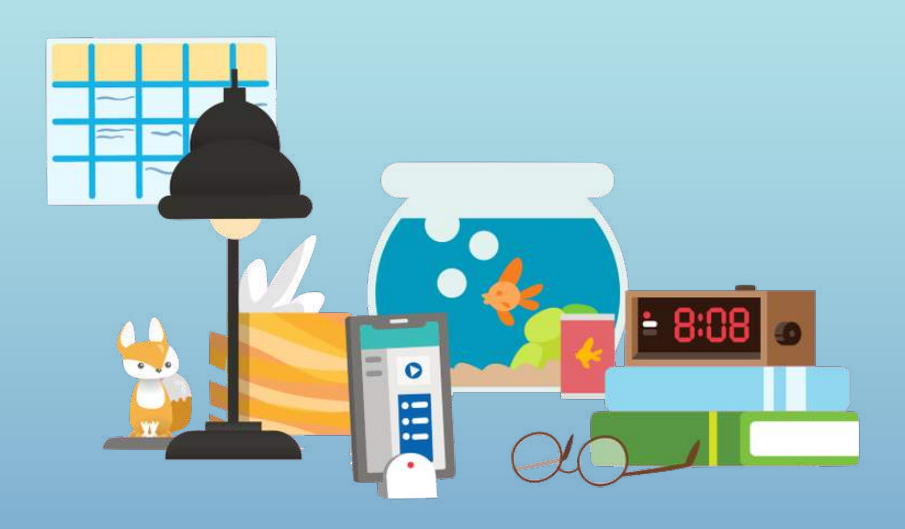

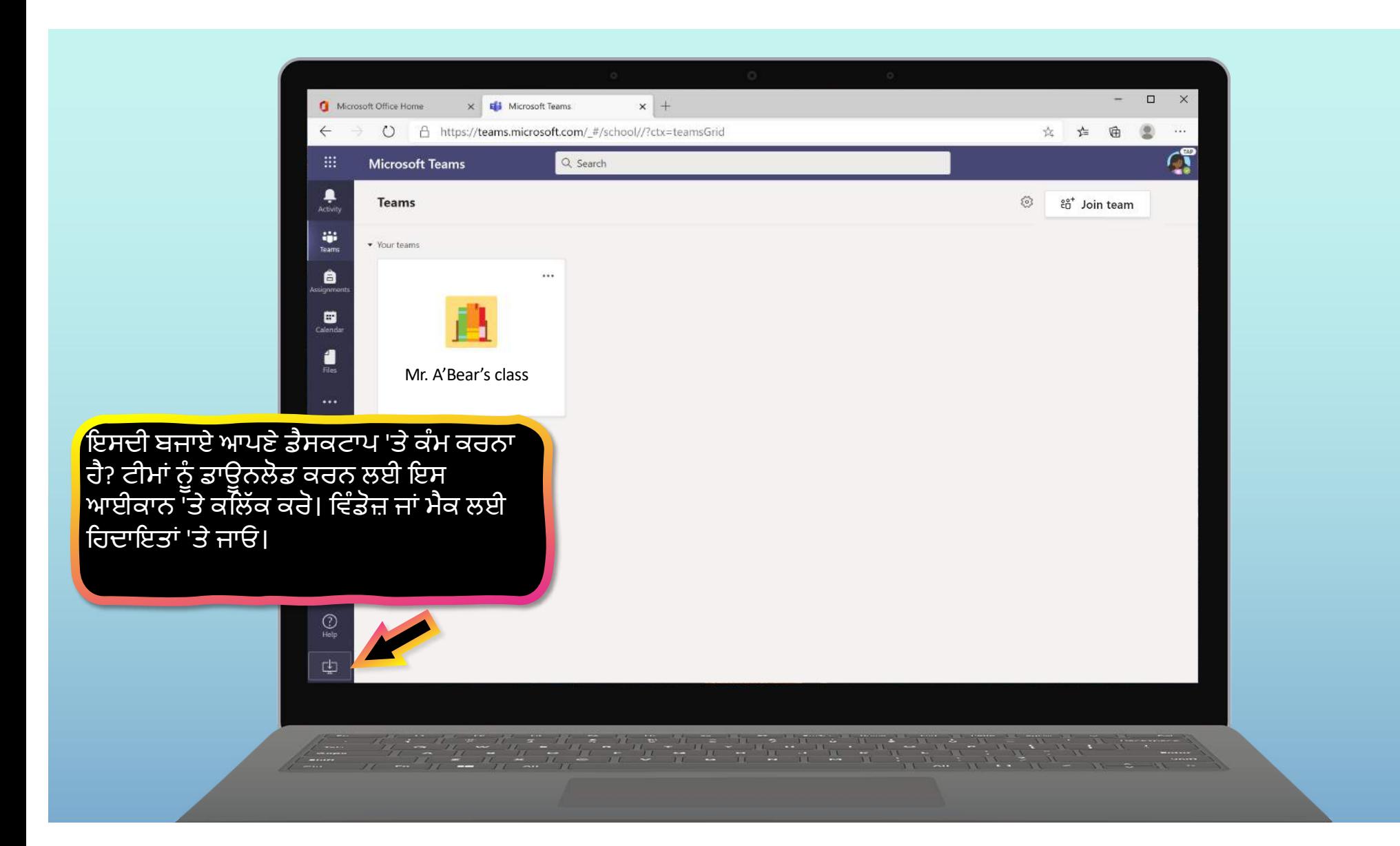

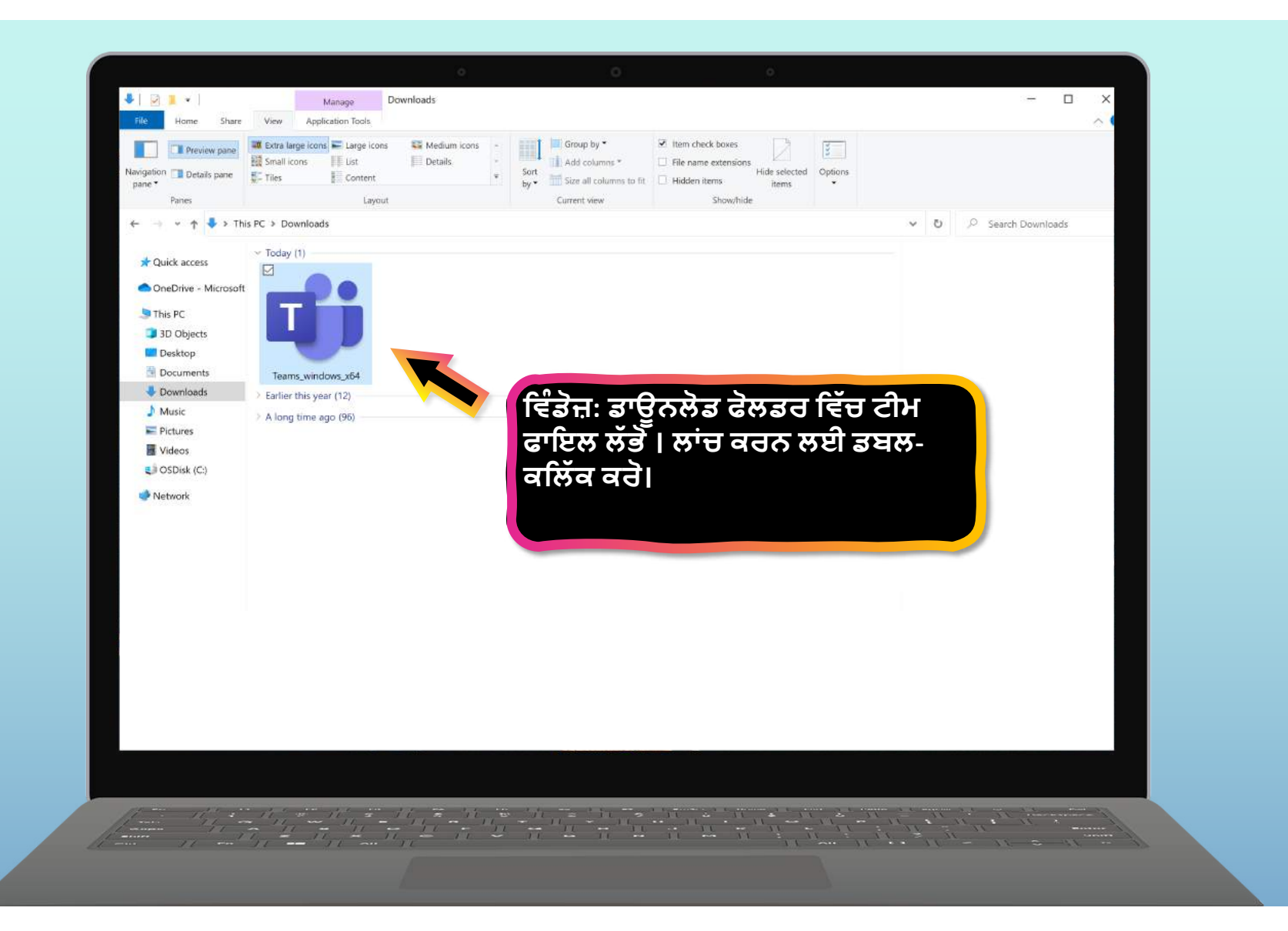

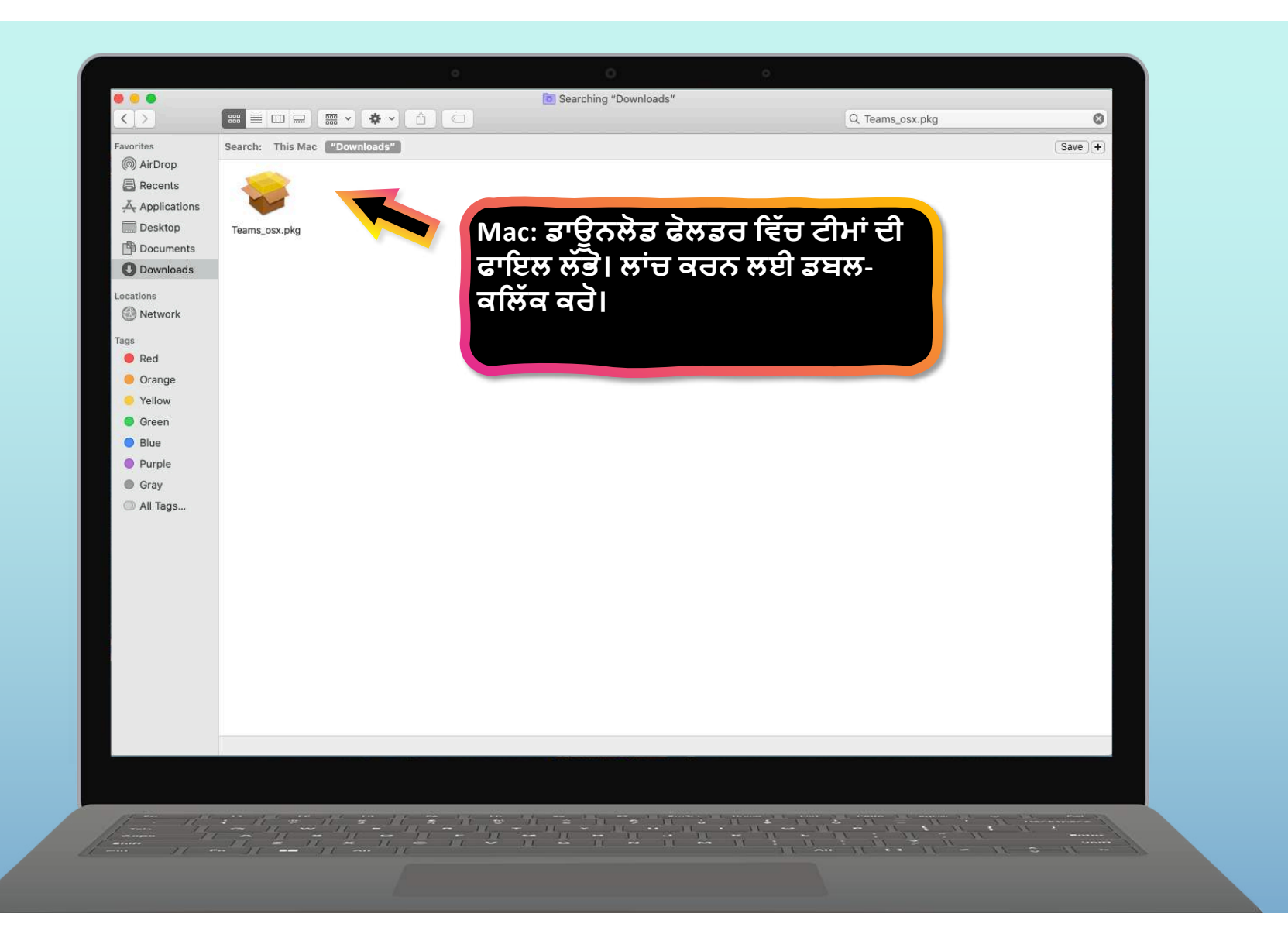

#### **1 ਅਿਧਆਇ**

# **ਟੀਮ1 ਨਾਲ 4ੁਰੂਆਤ ਕਰੋ**

- 1. [Sign into Teams onlin](#page-3-0)e
- 2. [Download Teams on deskto](#page-9-0)p
- **3. ਮੋਬਾਈਲ ਿਡਵਾਈਸ 'ਤੇਟੀਮI ਡਾਊਨਲੋਡ ਕਰੋ**

<span id="page-13-0"></span>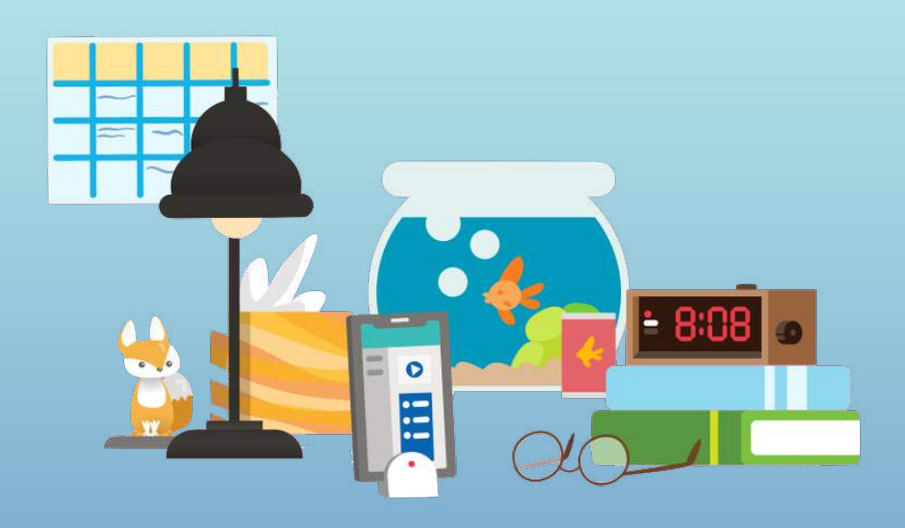

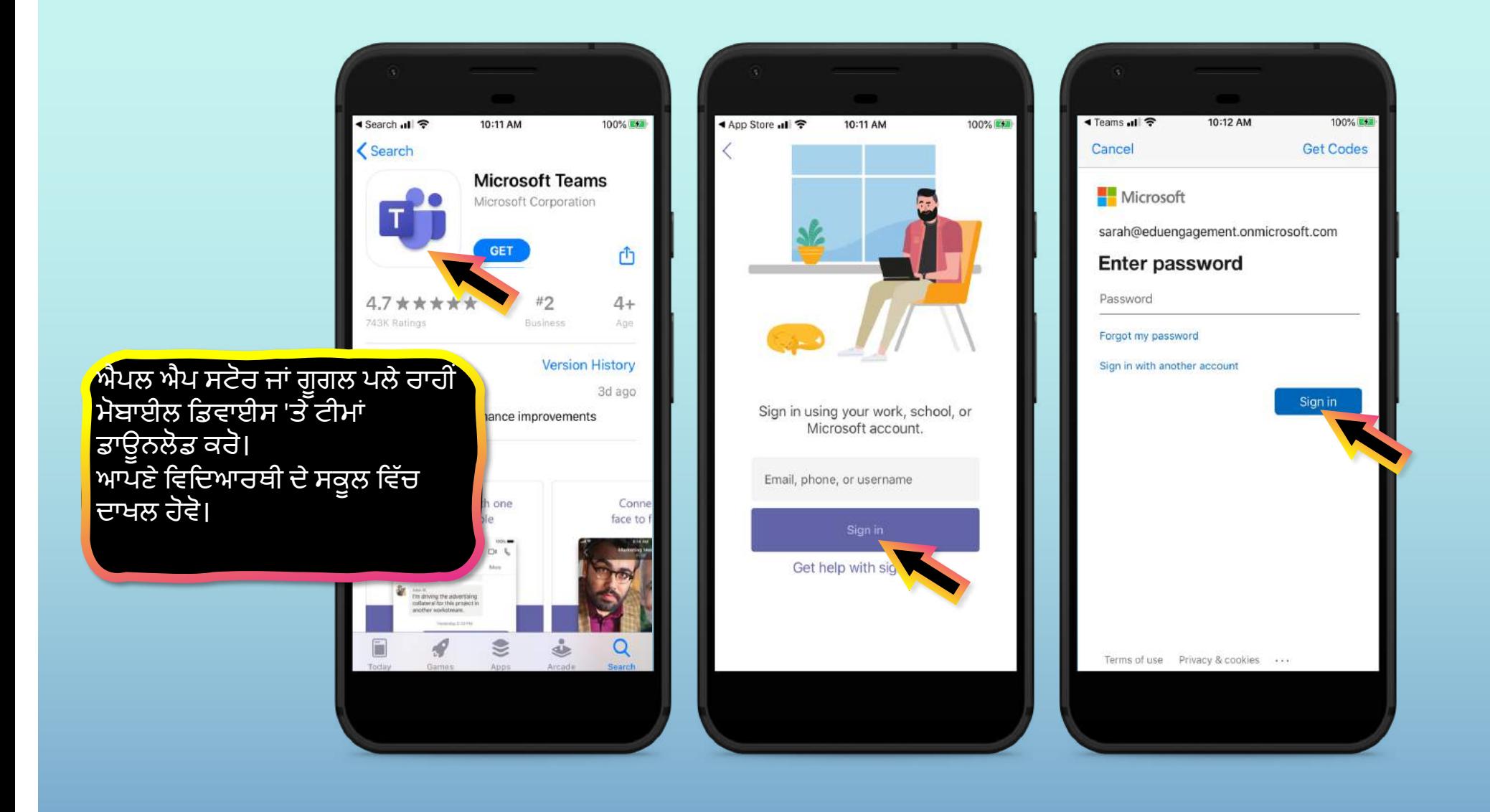

ਐਪ ਤੁਹਾਨੂੰ ਸੂਚਨਾਵਾਂ ਦੀ ਆਗਿਆ ਦੇਣ ਲਈ ਕਹੇਗੀ। ਇਜਾਜ਼ਤ 'ਤੇ ਕਲਿੱਕ ਕਰੋ। ਸੂਚਨਾਵਾਂ ਤੁਹਾਡੇ ਮੋਬਾਈਲ ਡਿਵਾਈਸ ਨੂੰ ਇੱਕ ਚੇਤਾਵਨੀ ਭੇਜਣਗੀਆਂ ਜਦ ਤੁਹਾਡੇ ਵਿਦਿਆਰਥੀ ਦੀ ਜਮਾਤ ਵਿੱਚ ਕੋਈ ਮਹੱਤਵਪੂਰਨ ਚੀਜ਼ ਚੱਲ ਰਹੀ ਹੈ, ਜਿਵੇਂ ਕਿ ਜਮਾਤ ਦੀ ਮੀਟਿੰਗ, ਨਵੇਂ ਨਿਯੁਕਤੀਆਂ, ਜਾਂ ਮਹੱਤਵਪੂਰਨ ਘੋਸ਼ਣਾ। ਤੁਸੀ ਸੈਟਿੰਗਾਂ ਵਿੱਚ ਇਸ ਨੂੰ ਅਡਜੱਸਟ ਕਰ ਸਕਦੇ ਹੈ।

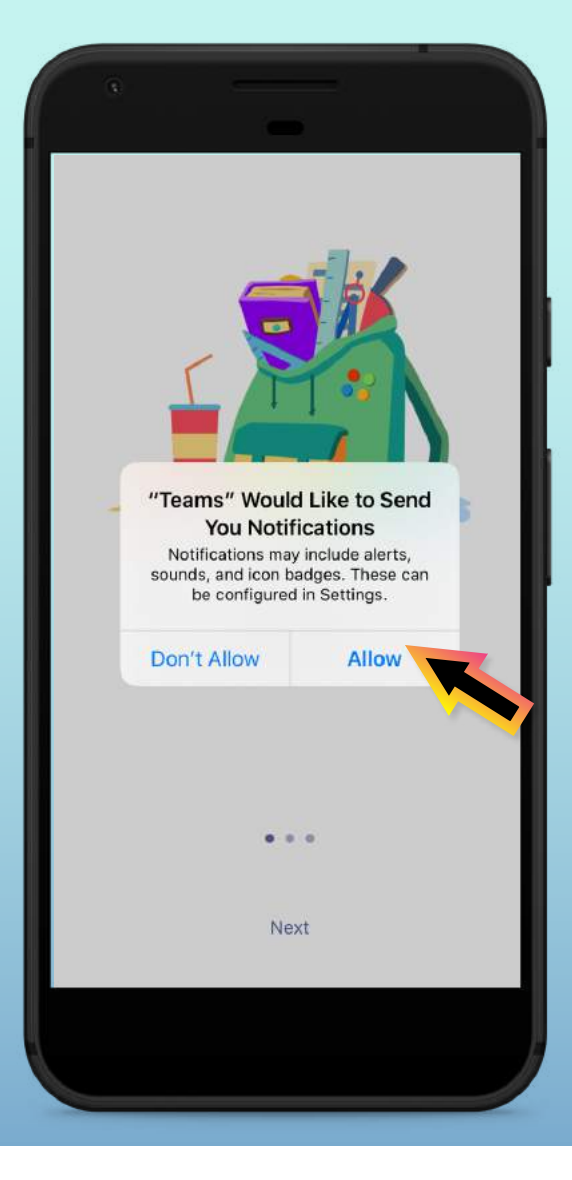

#### ਅਪ ਤੁਹਾਨੂੰ ਮਾਈਕ੍ਰੋਫੋਨ ਅਕਸੰਸ ਦੀ ਆਗਿਆ ਦੇਣ ਲਈ ਵੀ ਕਹੇਗੀ। ਠੀਕ ਹੈ 'ਤੇ ਕਲਿੱਕ ਕਰੋ। ਮਾਈਕਰੋਫ਼ੋਨ ਪਹੁੰਚ ਤੁਹਾਡੇ ਵਿਦਿਆਰਥੀ ਨੂੰ ਮੋਬਾਈਲ ਡੀਵਾਈਸ ਨਾਲ ਜਮਾਤ ਦੇ ਵਿਚਾਰ-ਵਟਾਂਦਰਿਆਂ ਵਿੱਚ ਭਾਗ ਲੈਣ ਦੇਯੋਗ ਬਣਾ ਸਕਦੀ ਹੈ। ਤੁਸੀ ਸੈਟਿੰਗਾਂ ਵਿੱਚ ਇਸ ਨੂੰ ਅਡਜੱਸਟ ਕਰ ਸਕਦੇ ਹੈ।

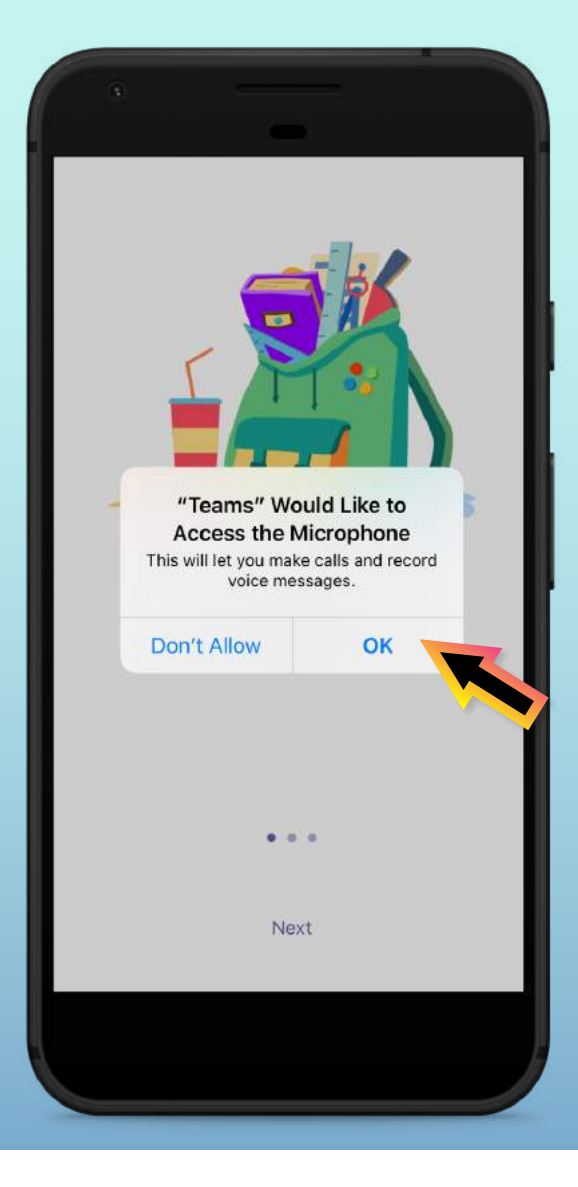

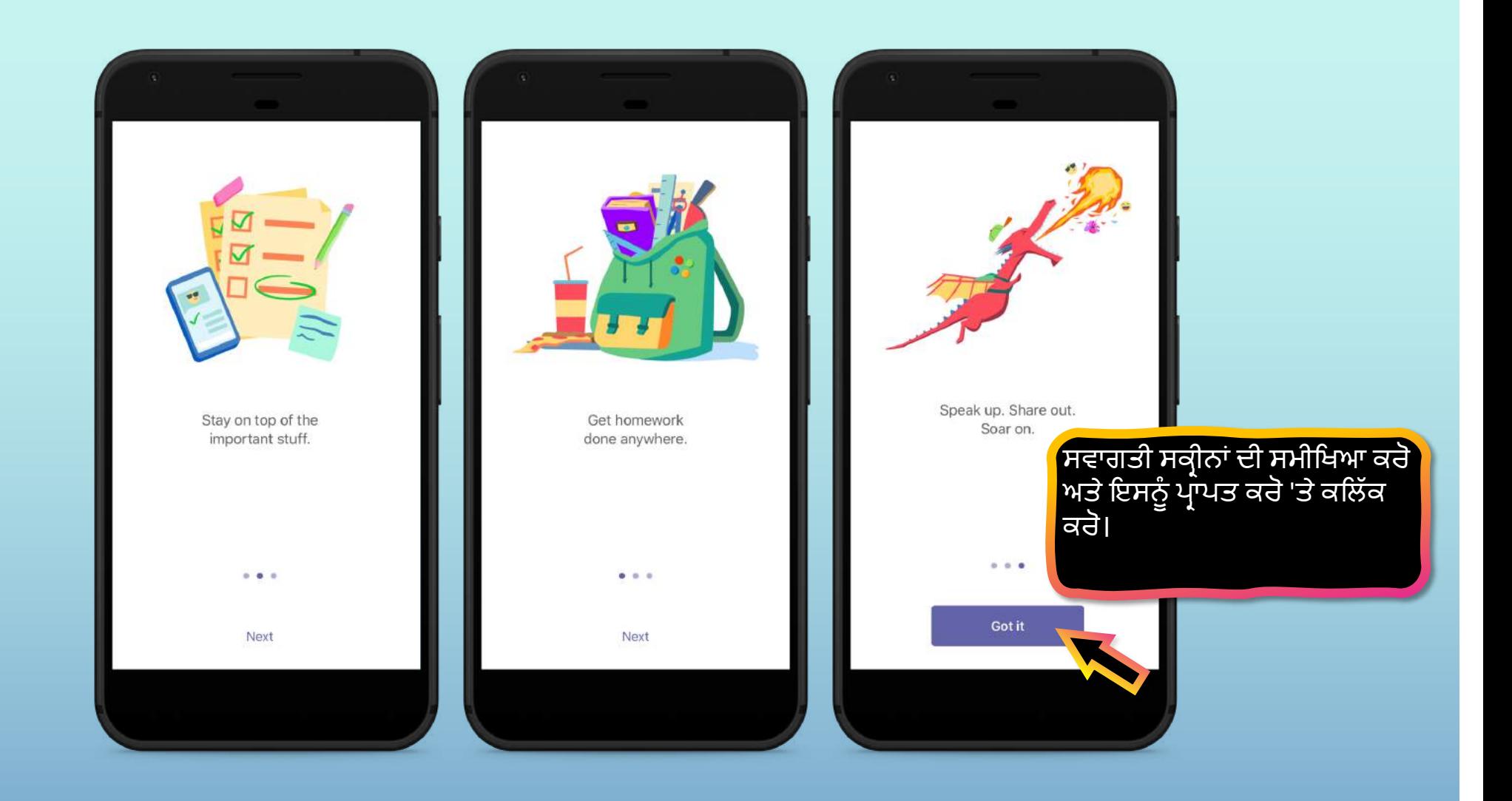

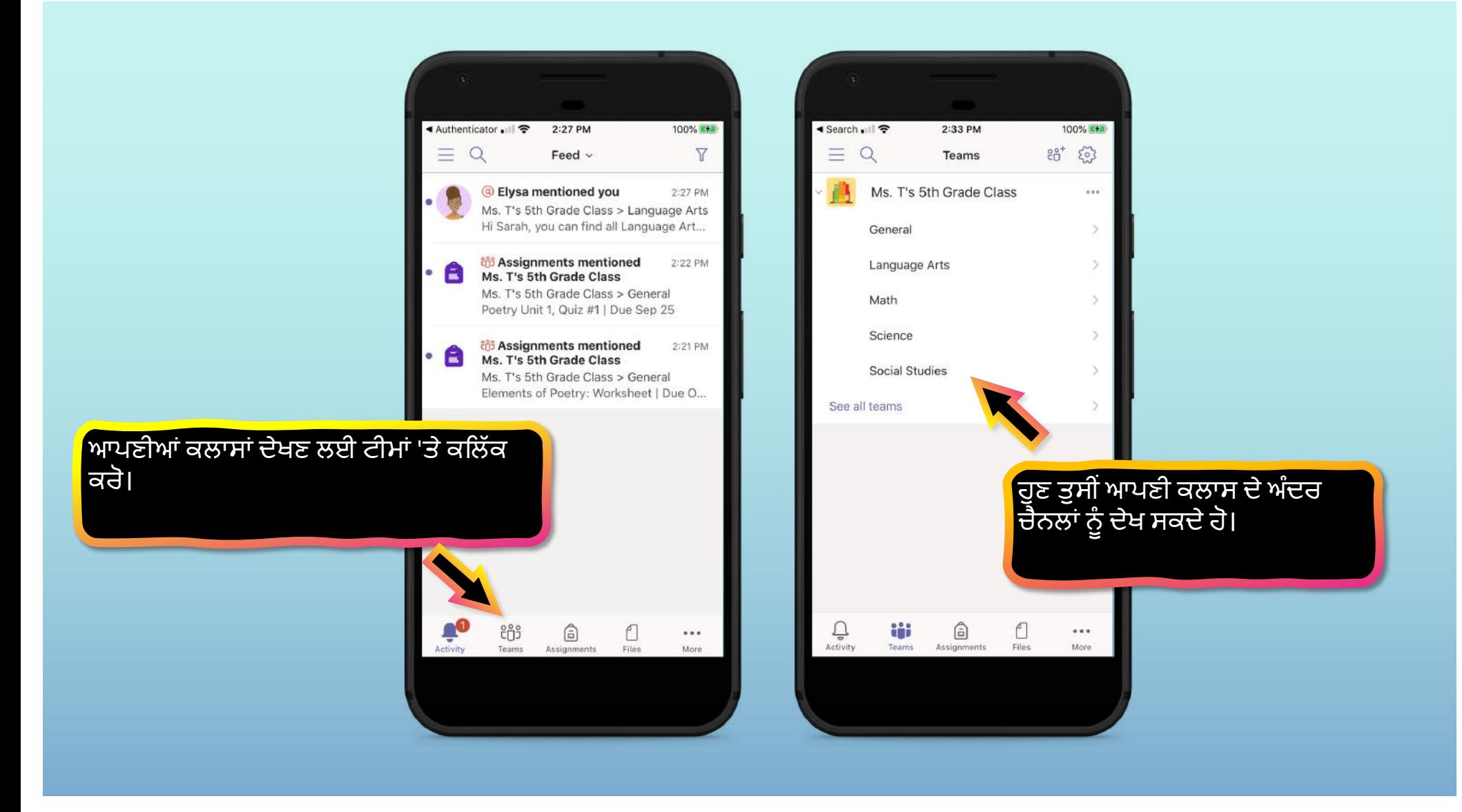

**ਦੂਜਾ ਅਿਧਆਇ**

## **ਟੀਮ( ਦੀ ਵਰਤ,ਕਰਨ ਿਵੱ ਚ ਤੁਹਾਡੇਬੱ ਚੇਦੀ ਮਦਦ ਿਕਵ;ਕਰੀਏ**

- **1. ਿਕਸੇਕਲਾਸ ਟੀਮ ਿਵੱ ਚ +ਾਮਲ ਹੋਵੋ**
- 2. [View and turn in assignment](#page-23-0)s
- 3. [Attend a virtual clas](#page-42-0)s
- 4. [Find grade](#page-48-0)s
- 5. [Chat with teachers and classmate](#page-49-0)s

<span id="page-19-0"></span>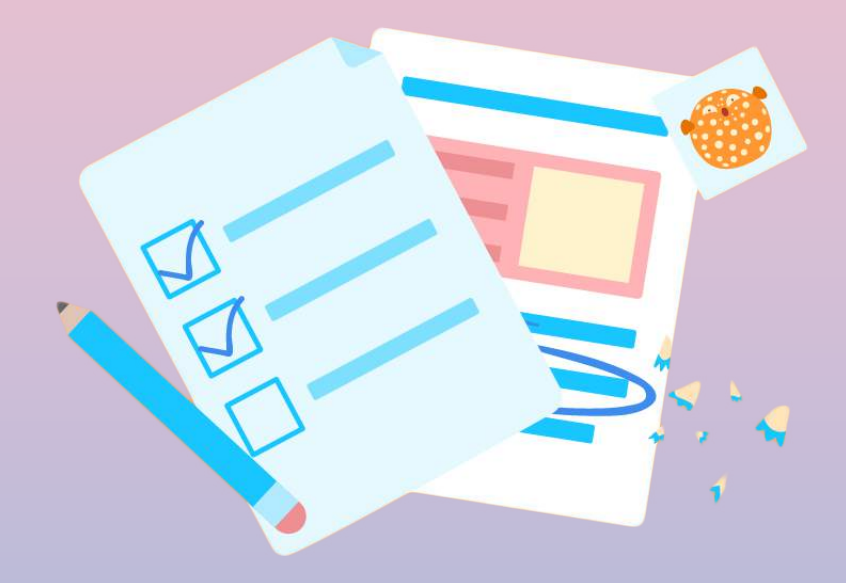

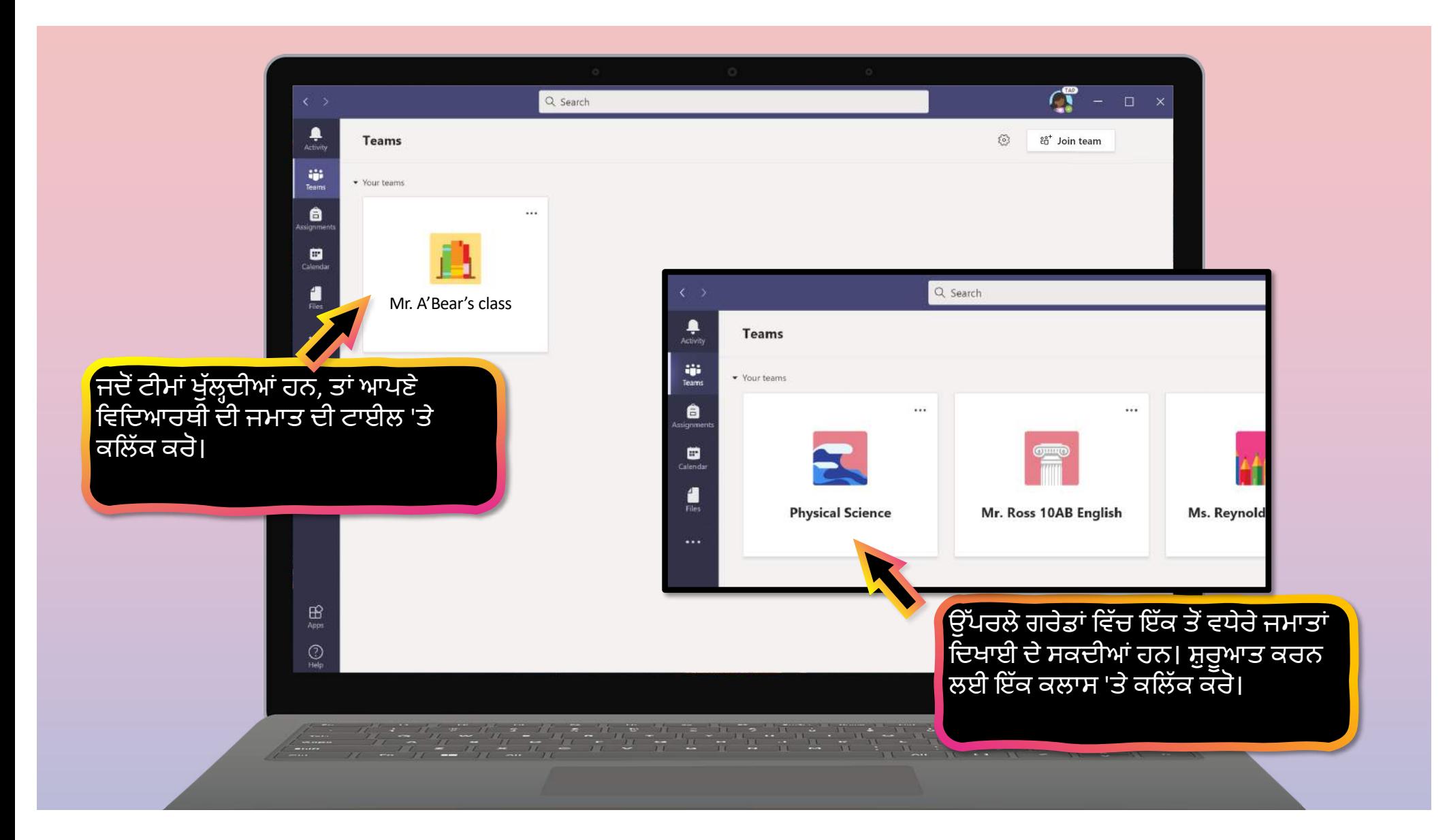

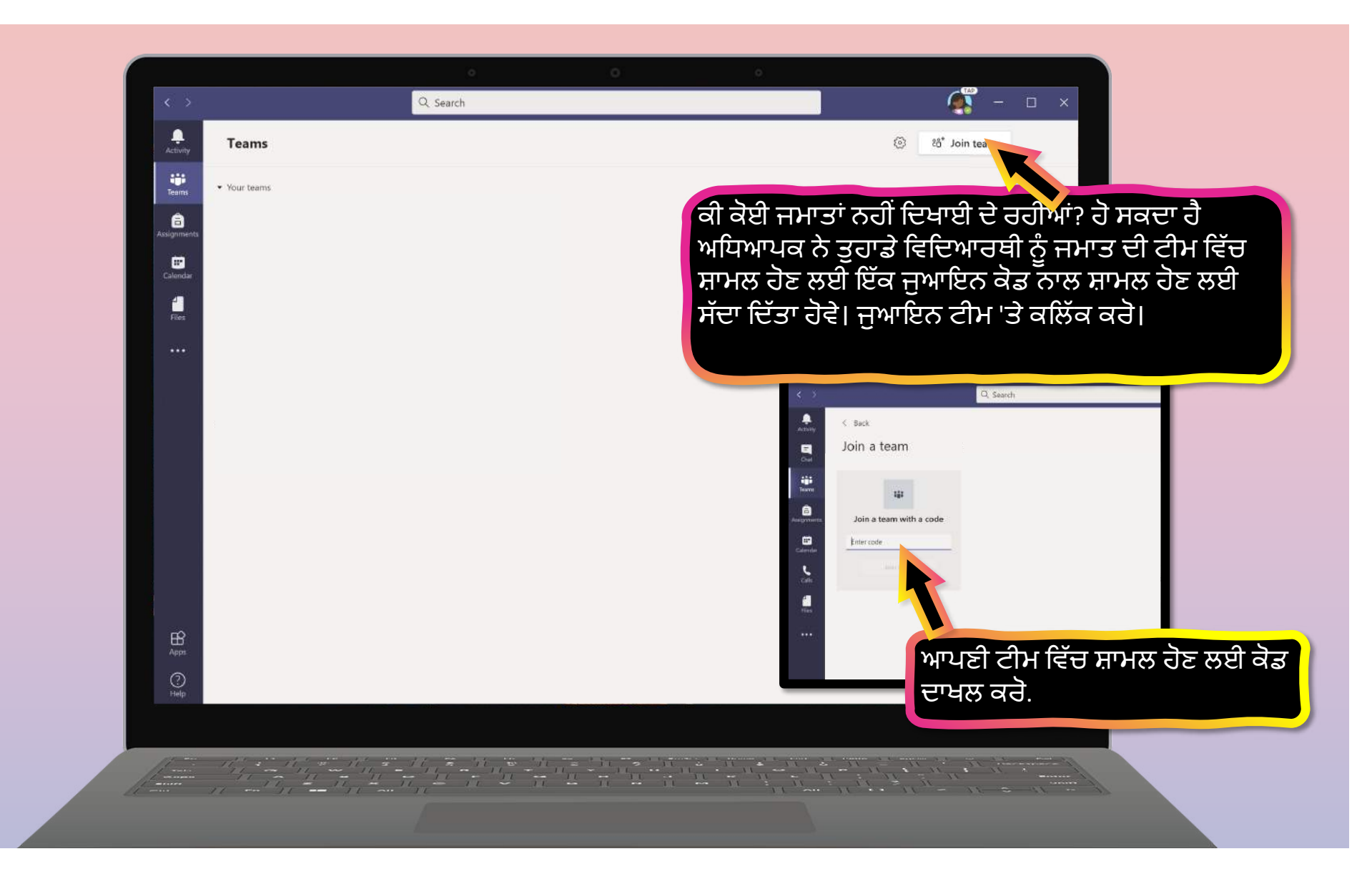

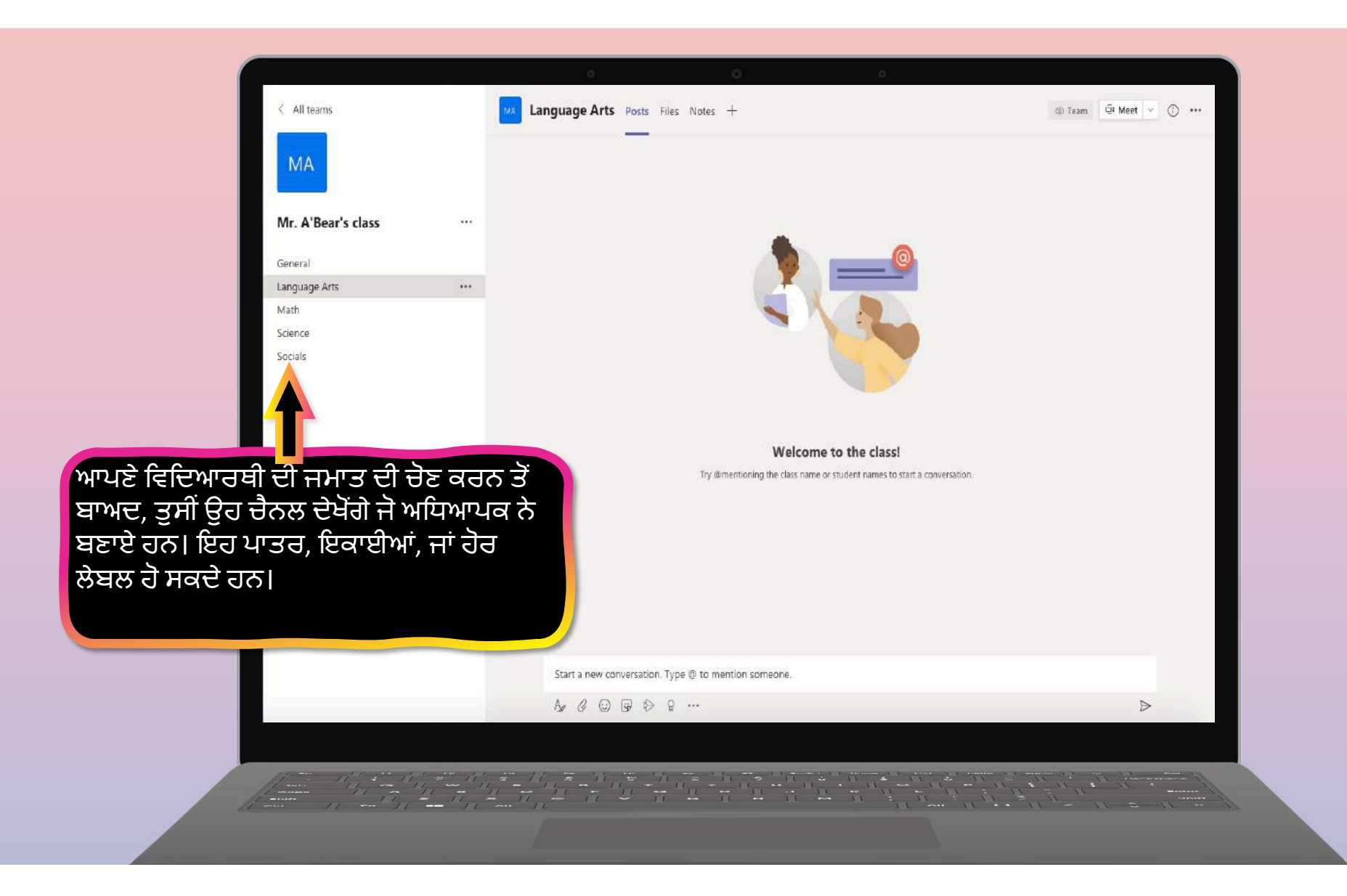

### **ਦੂਜਾ ਅਿਧਆਇ**

## **How to help your child use Teams**

- 1. [Join a class tea](#page-19-0)m
- **2. ਿਨਯੁਕਤੀਆਂਨੂੰ ਦੇਖੋਅਤੇਘੁਮਾਓ**
- 3. [Attend a virtual clas](#page-42-0)s
- 4. [Find grade](#page-48-0)s
- 5. [Chat with teachers and classmate](#page-49-0)s

<span id="page-23-0"></span>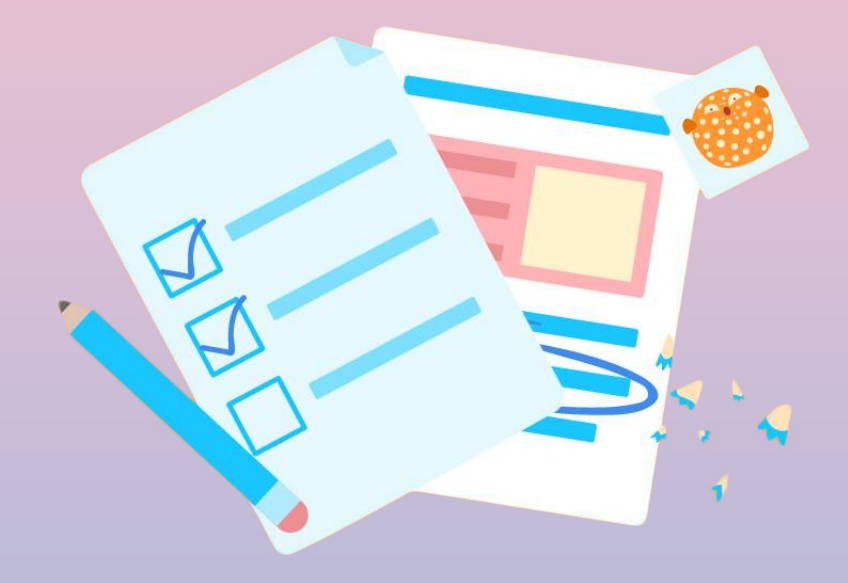

### **ਿਨਯੁਕਤੀਆਂਨੂੰ ਦੇਿਖਆ ਅਤੇਸਪੁਰਦ ਕੀਤਾ ਜਾ ਸਕਦਾ ਹੈ ਟੀਮ< 'ਤੇਬਹੁਤ ਸਾਰੇਤਰੀਕੇ। ਏਥੇਕੁਝ ਆਮ ਿਵਕਲਪ ਿਦੱ ਤੇਜਾ ਰਹੇਹਨ।**

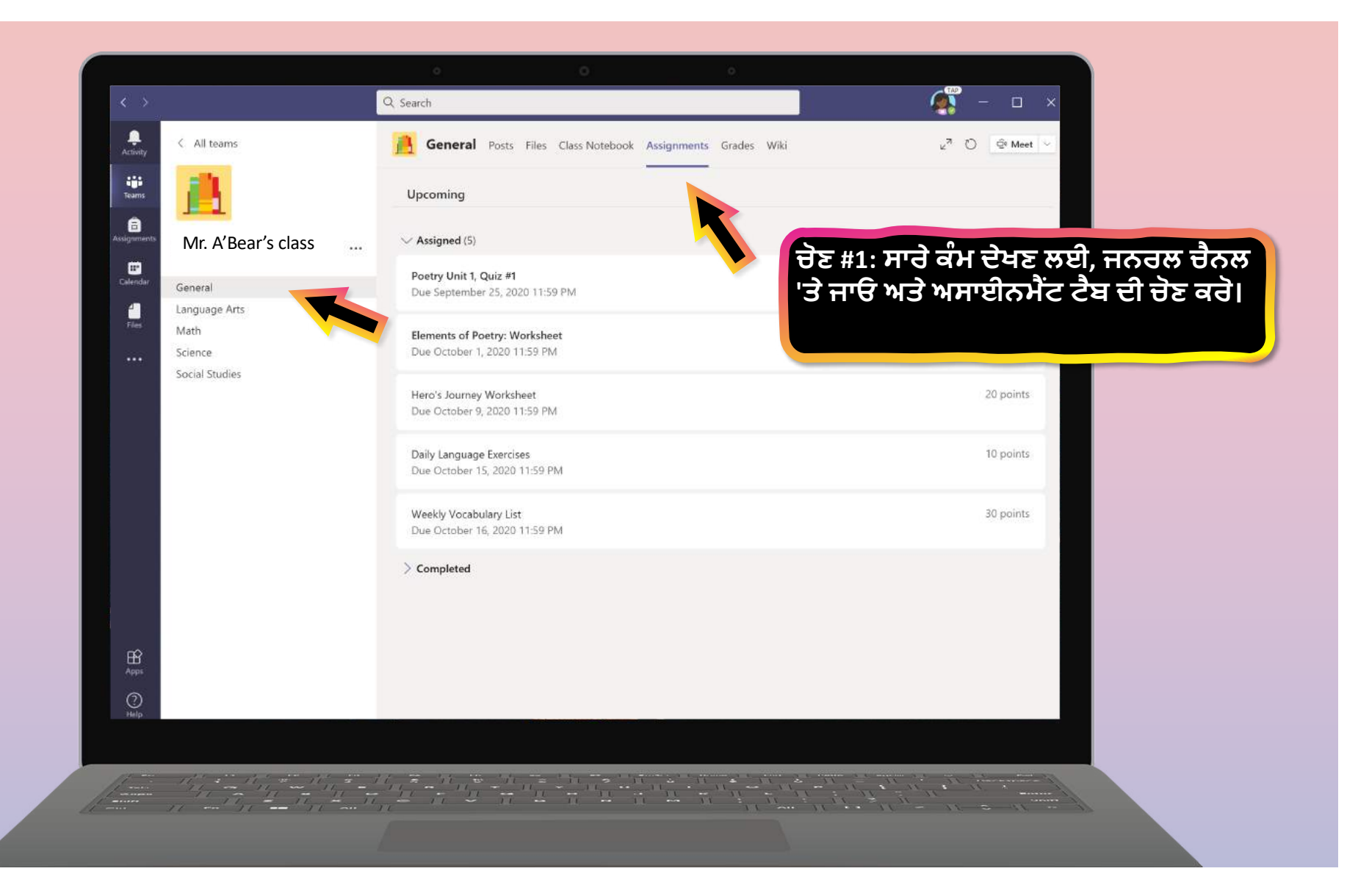

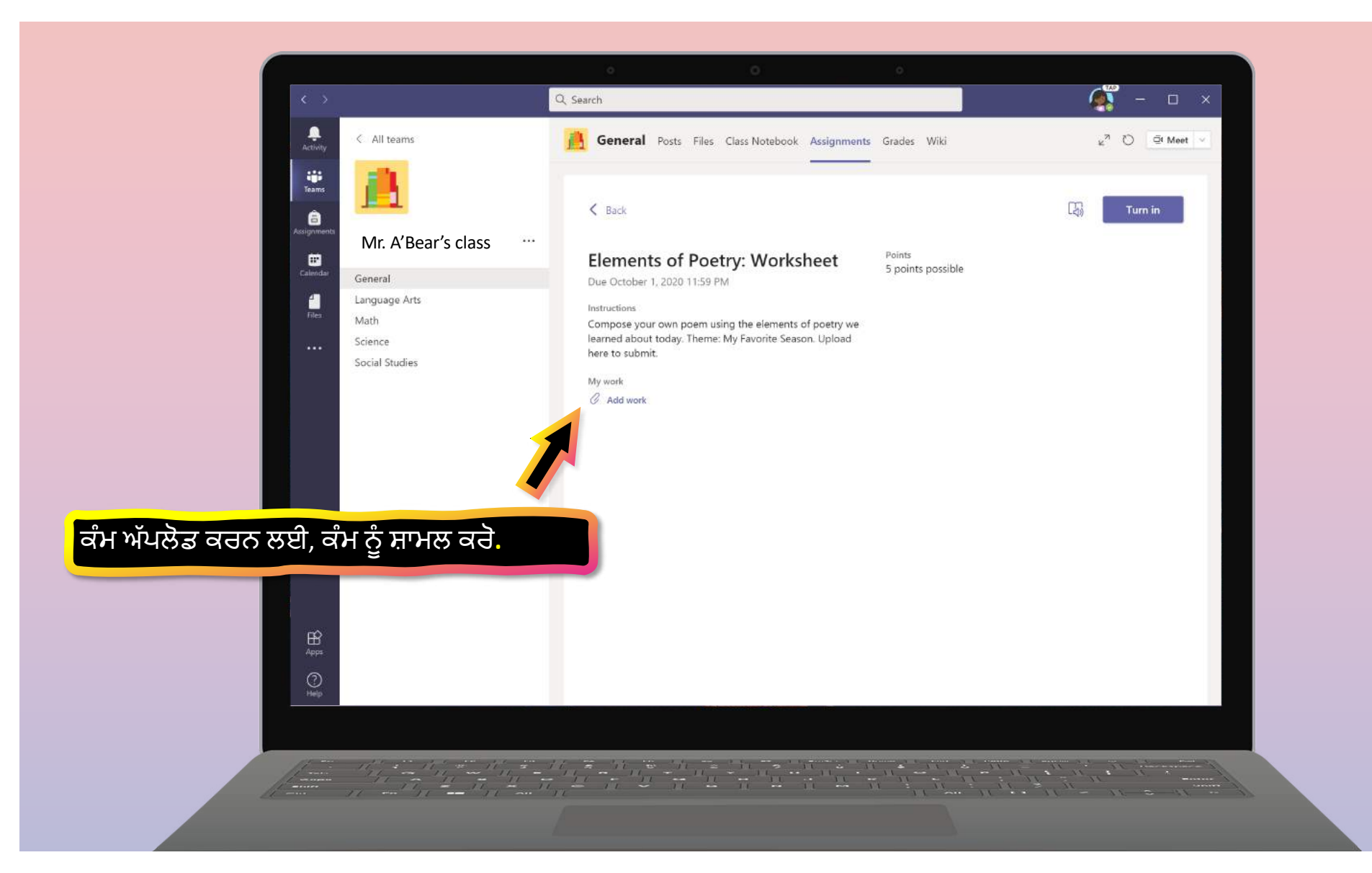

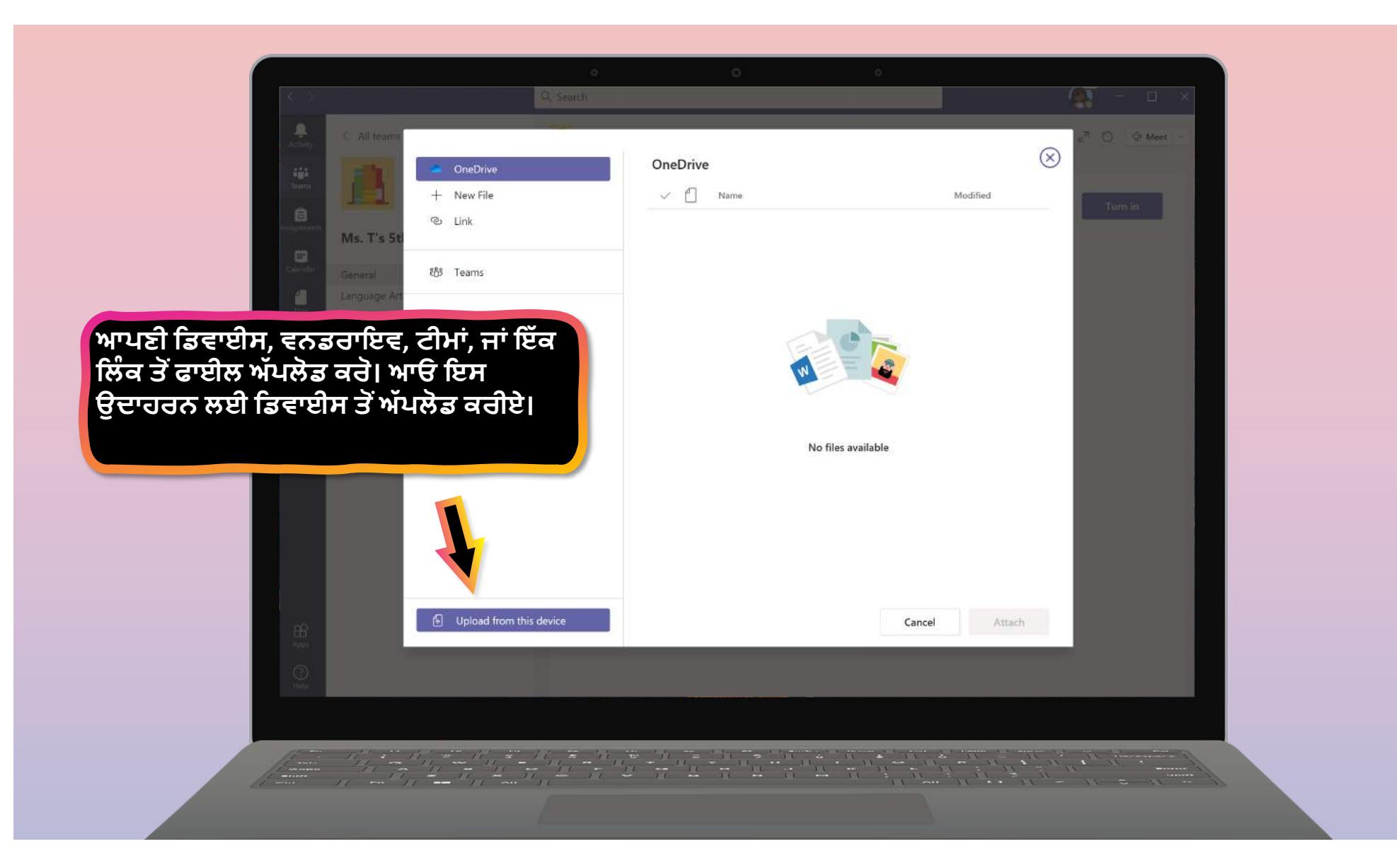

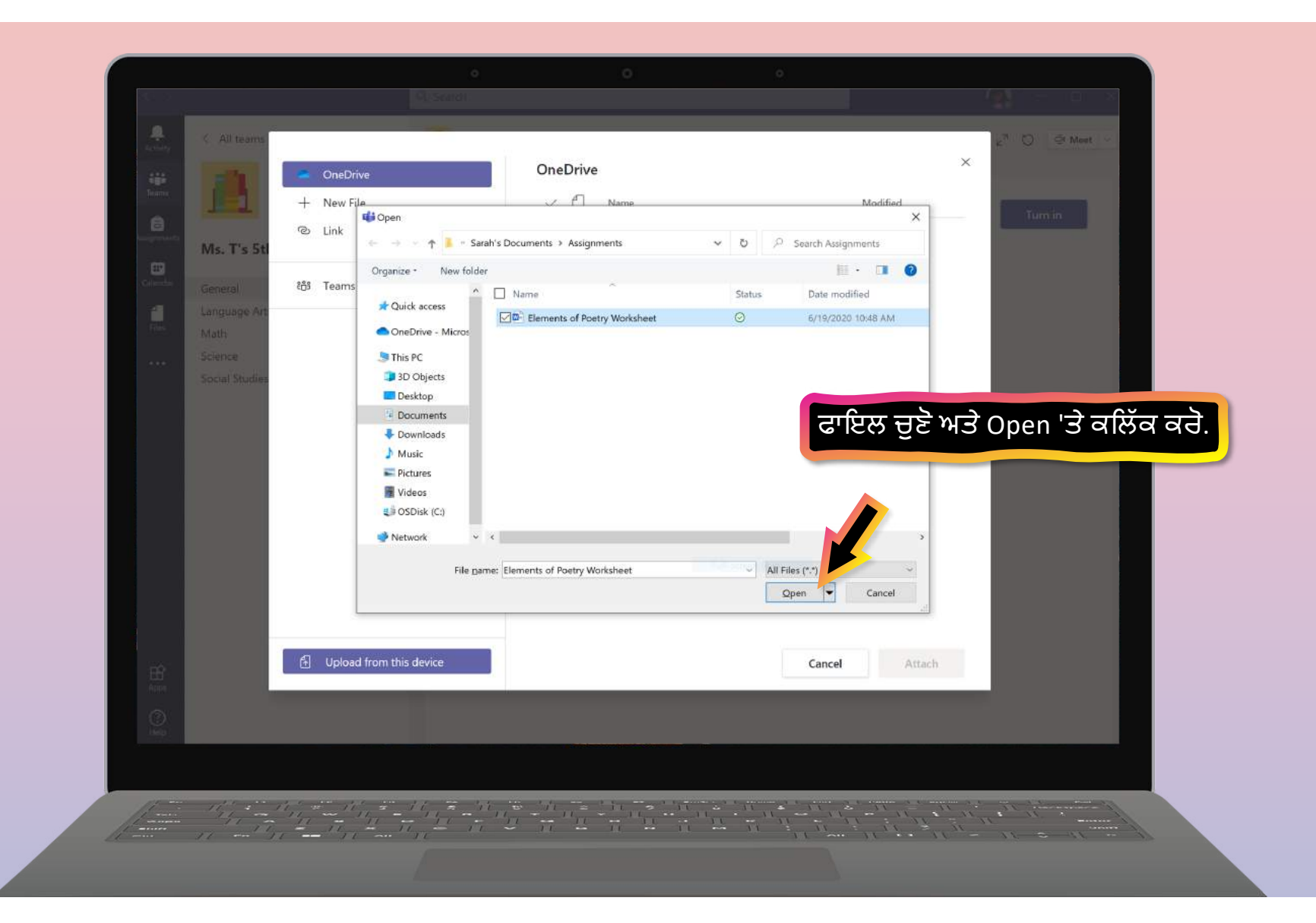

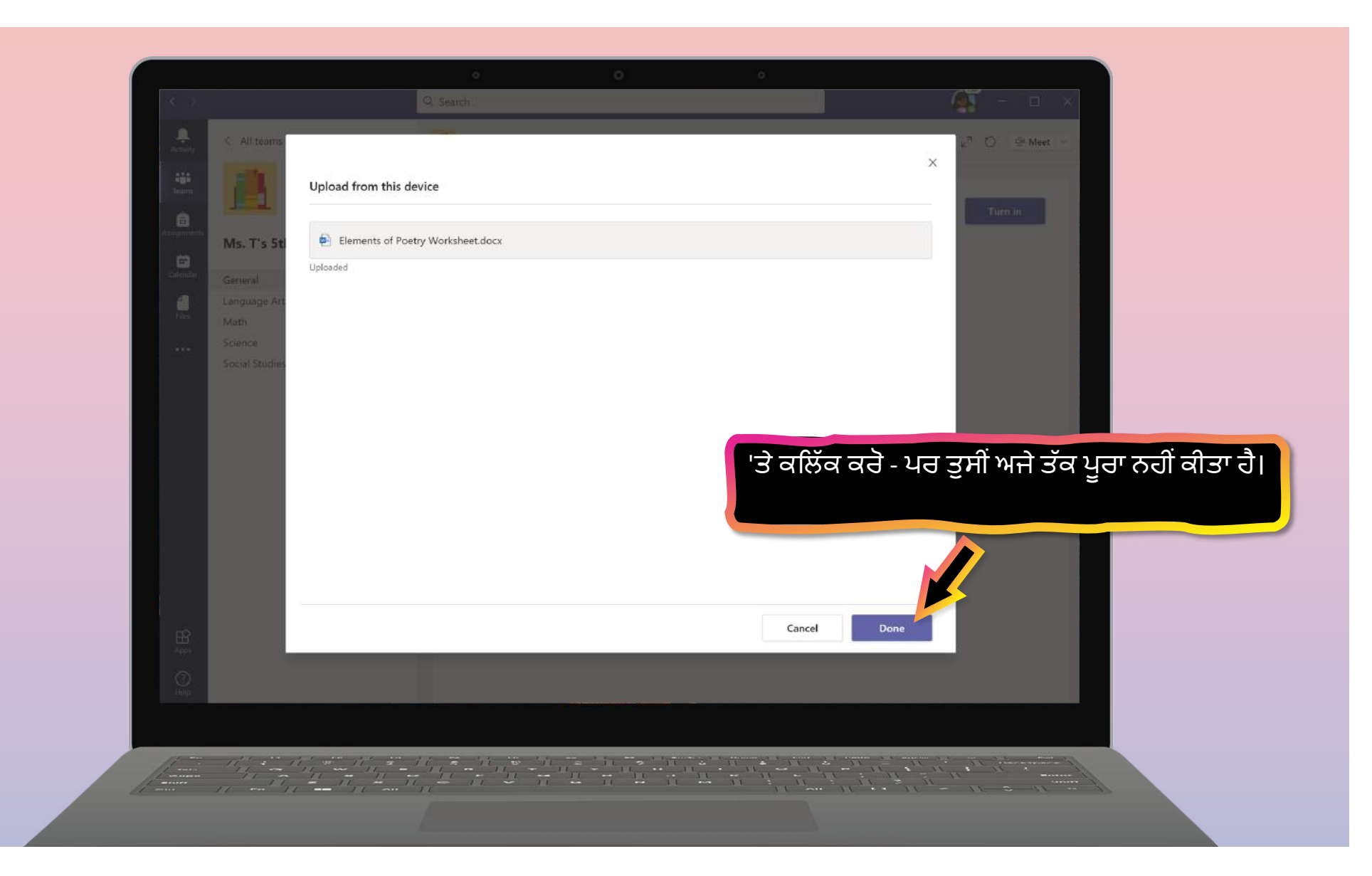

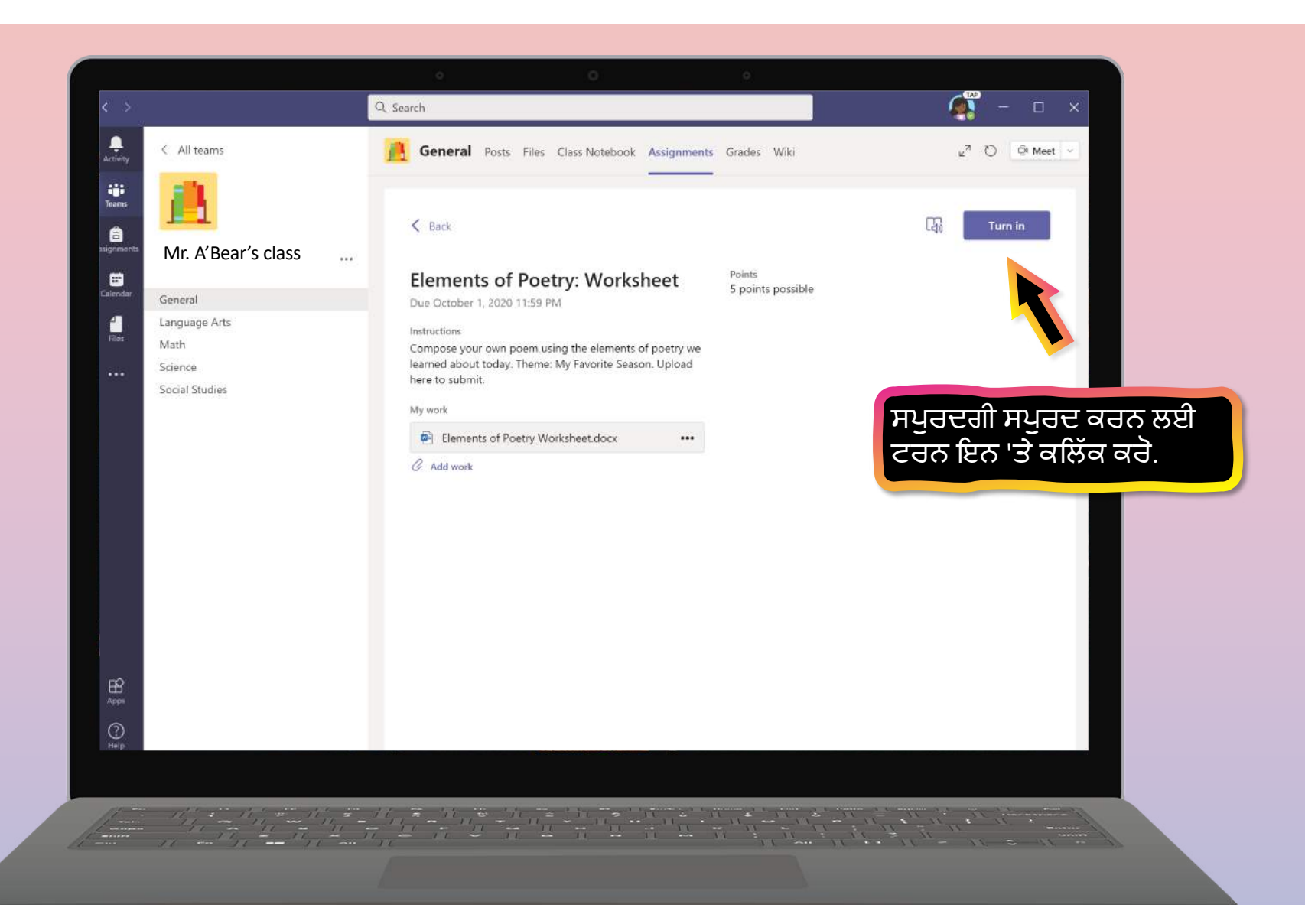

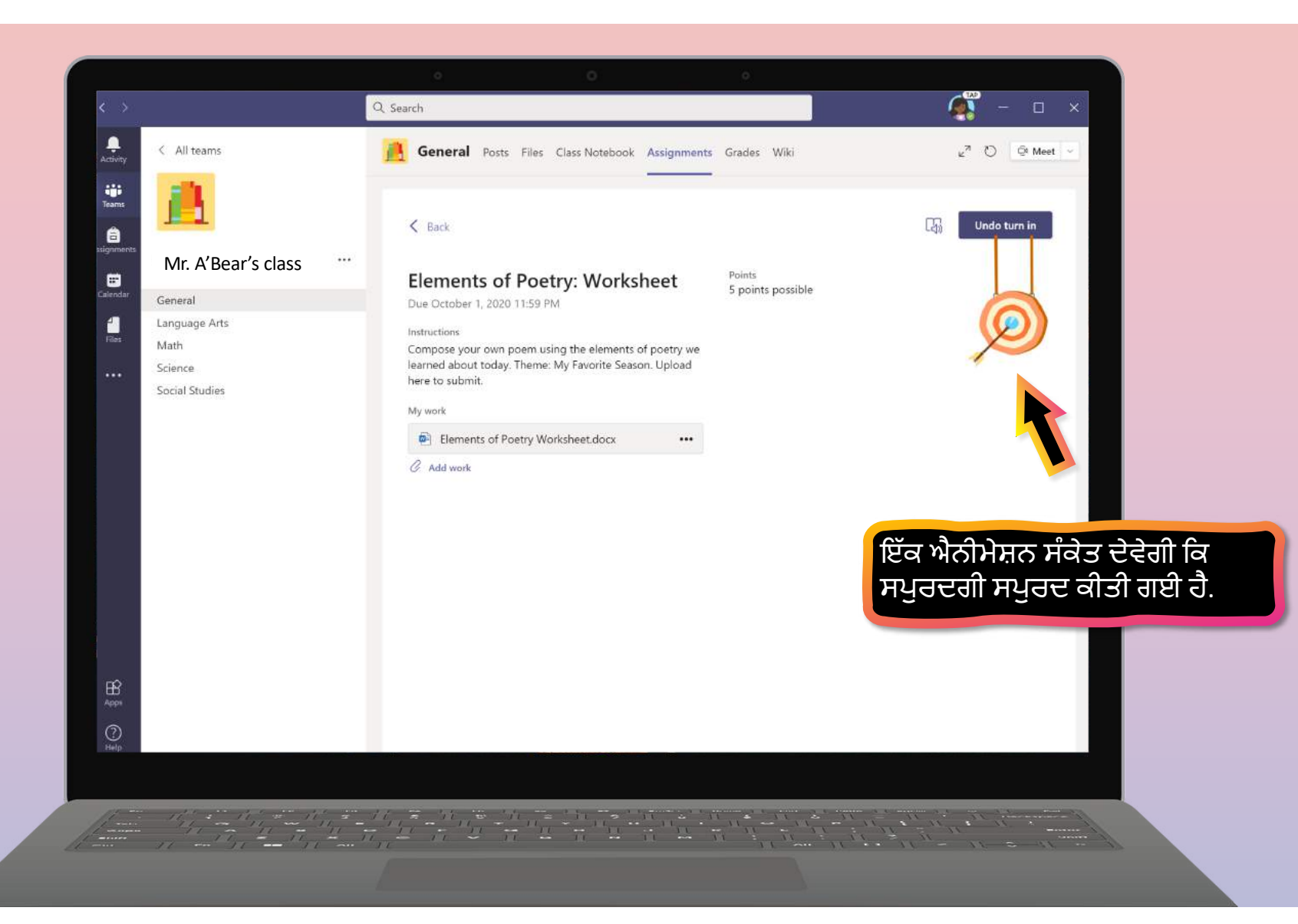

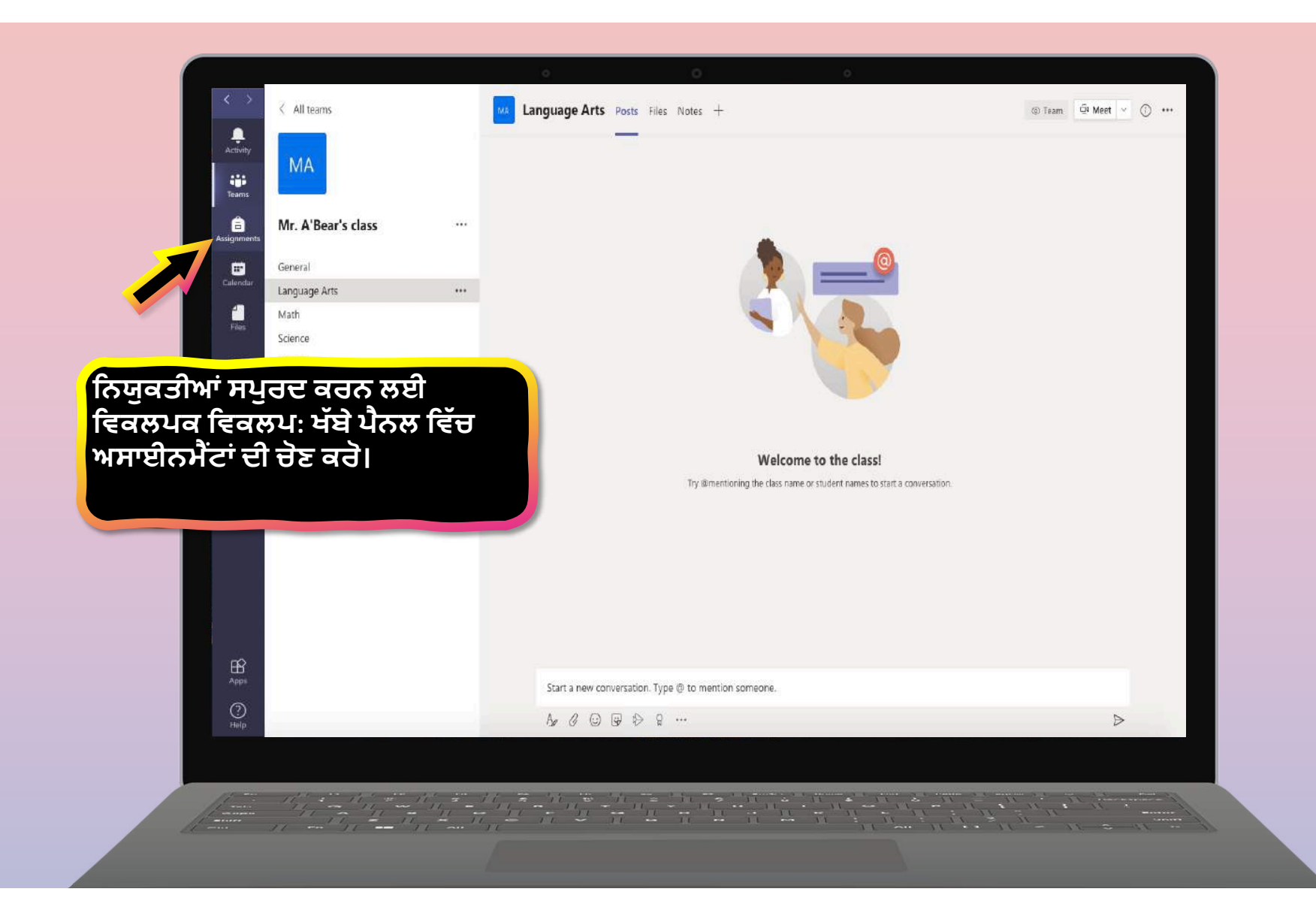

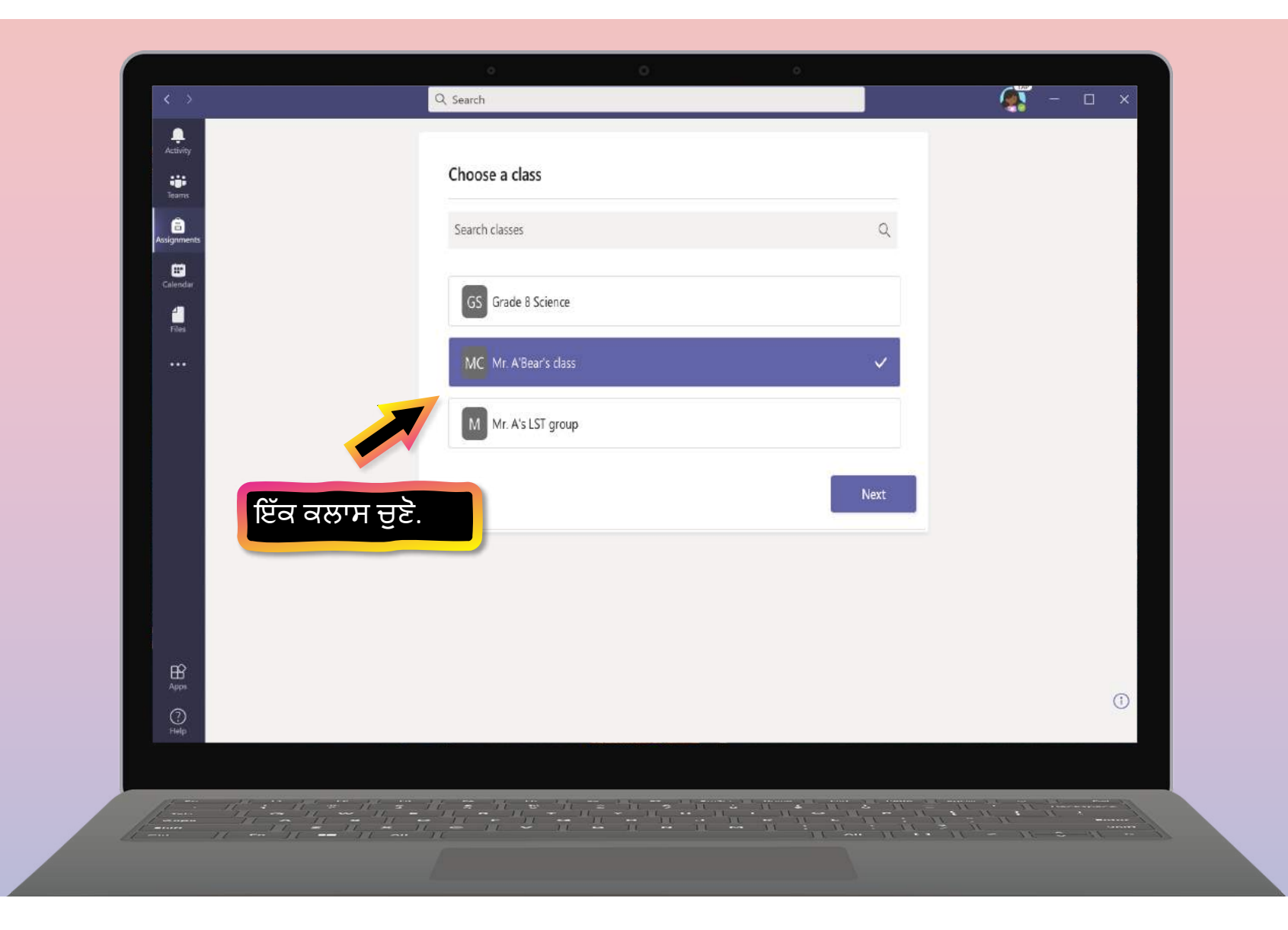

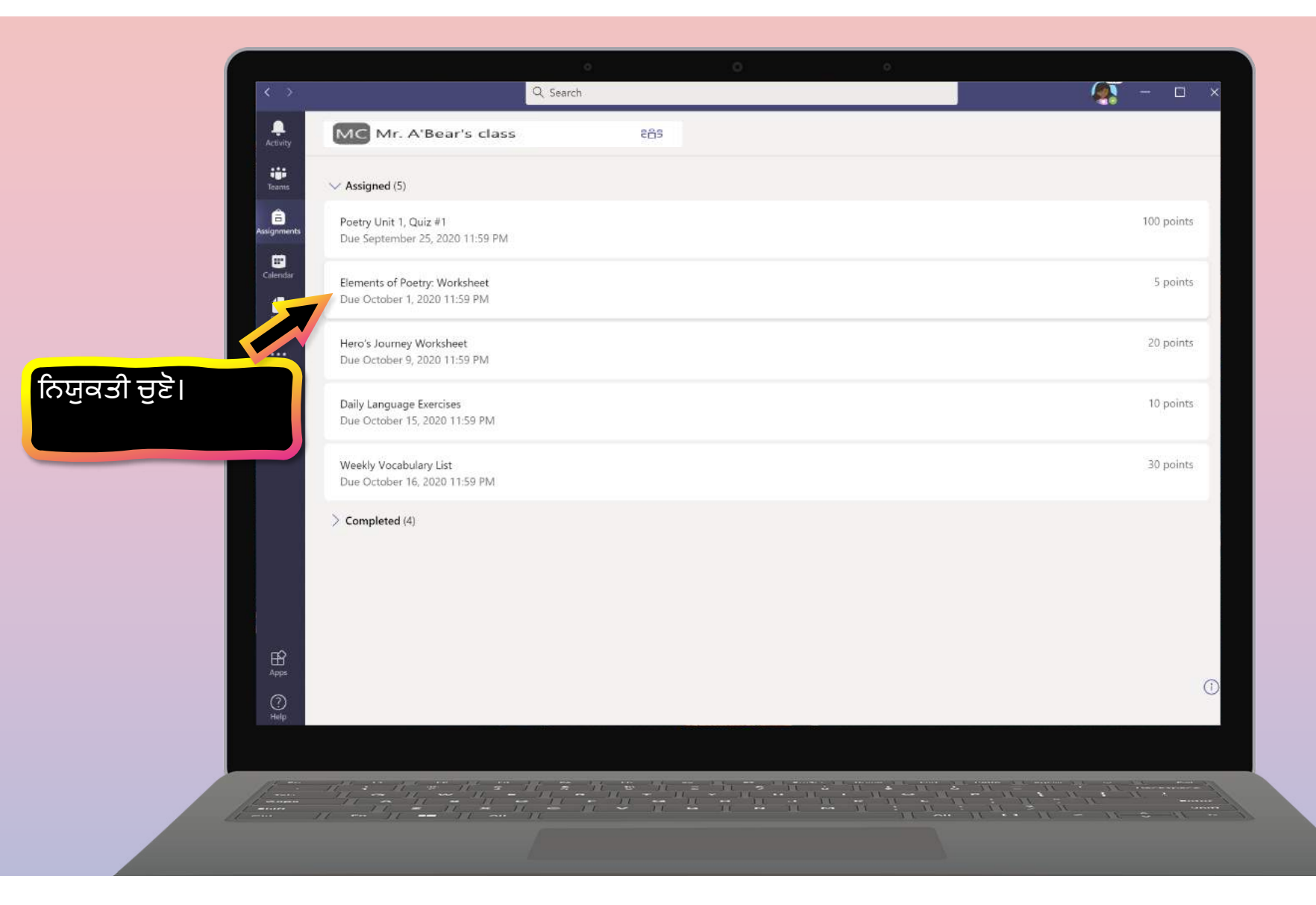

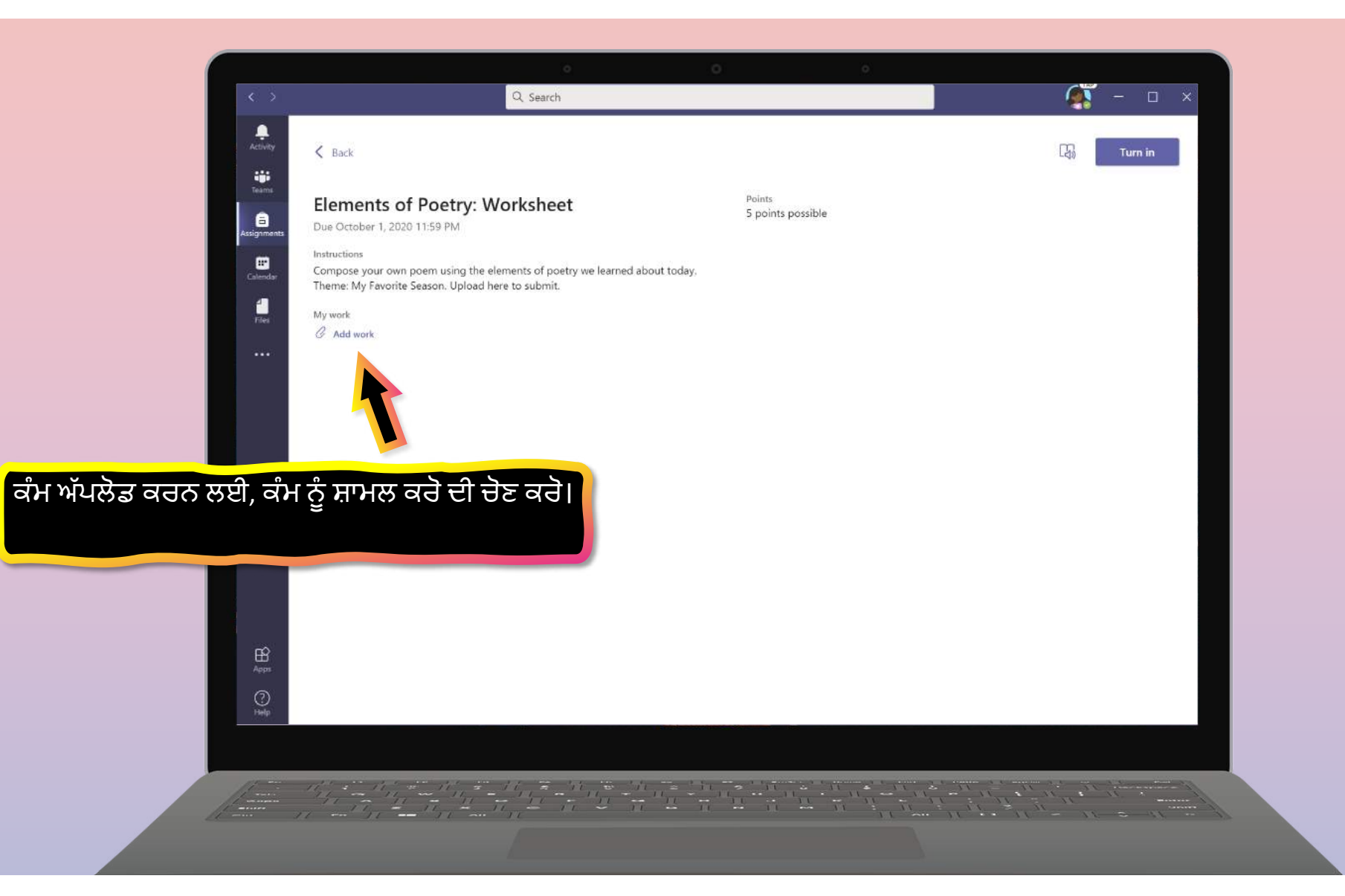

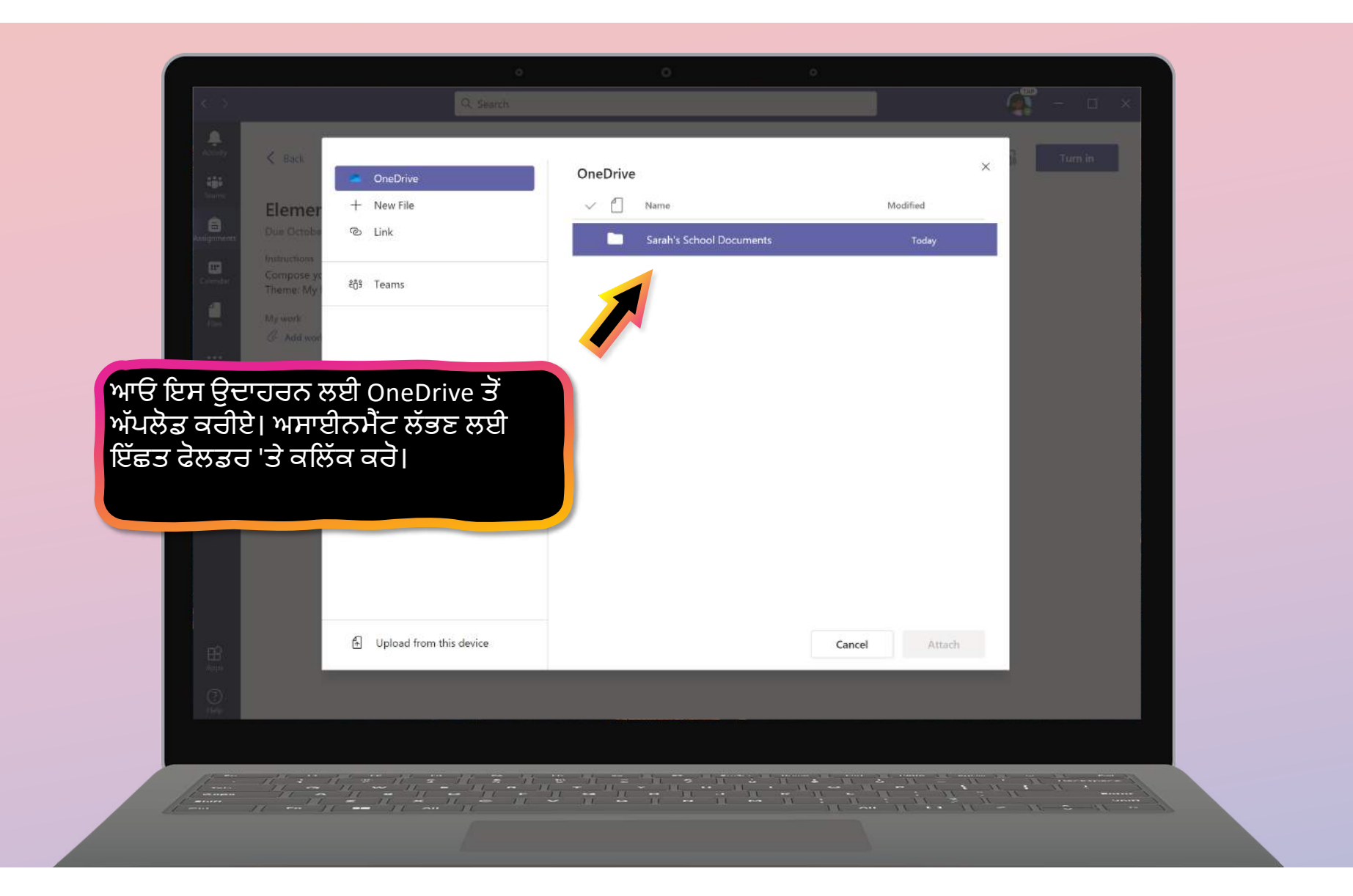

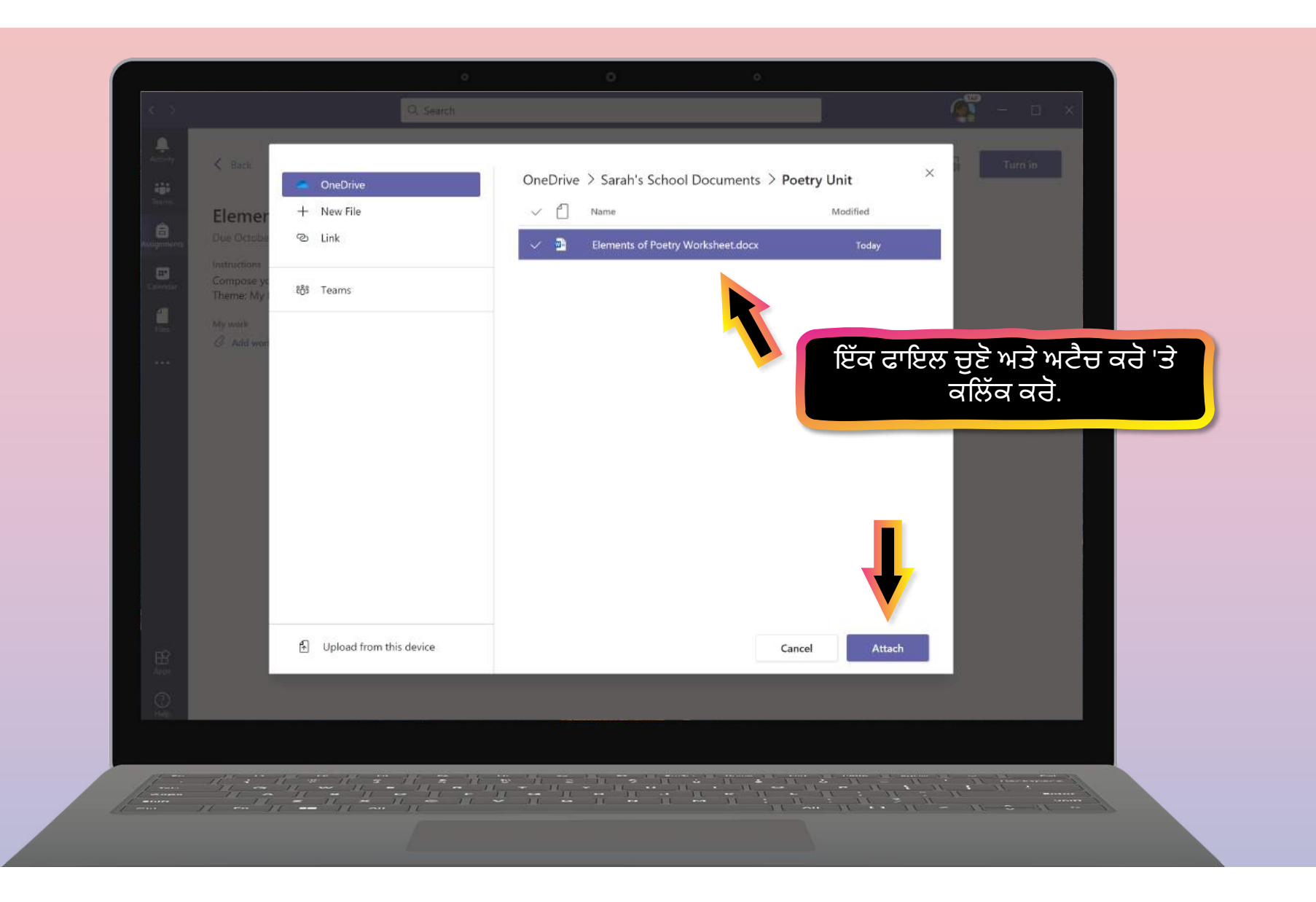

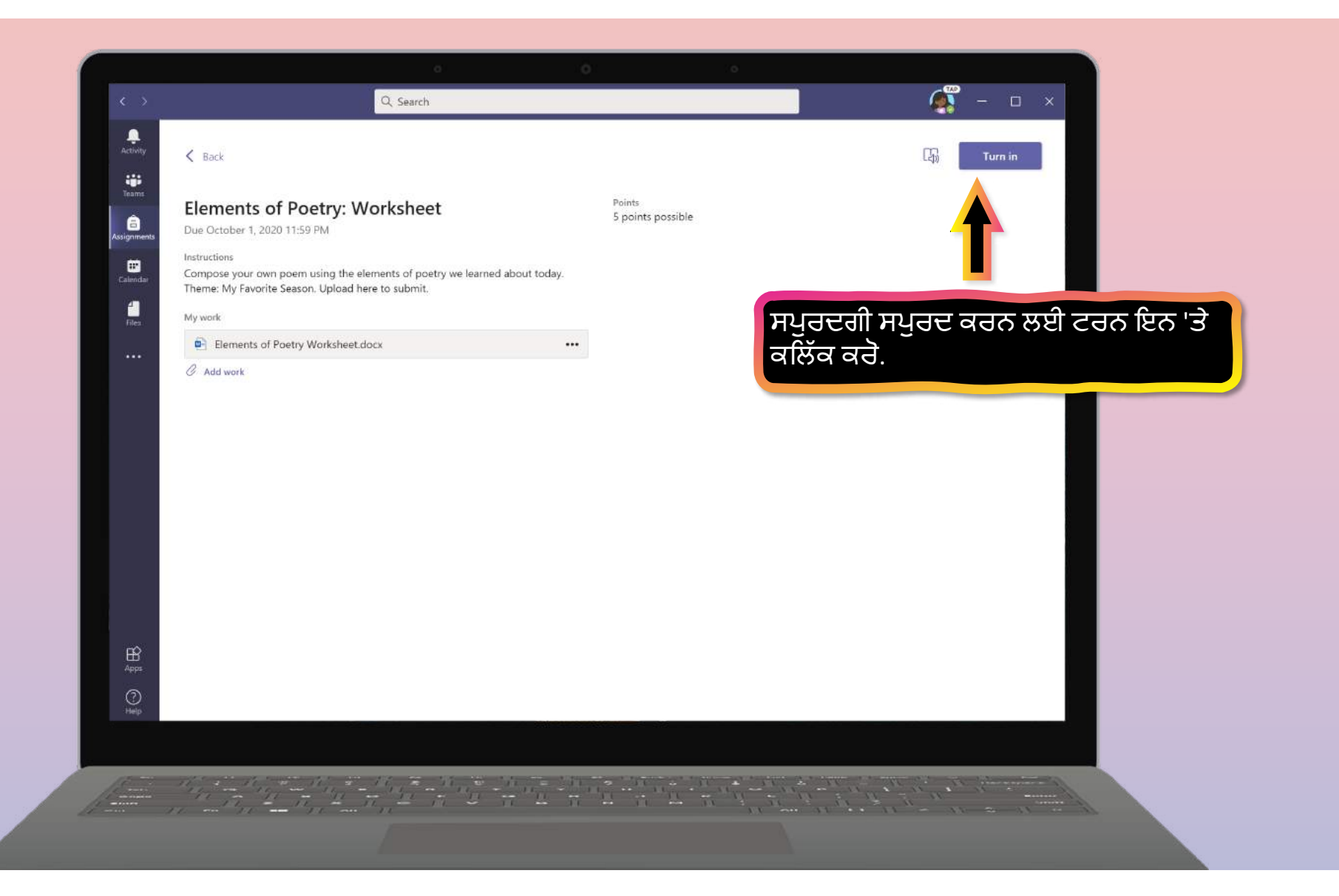

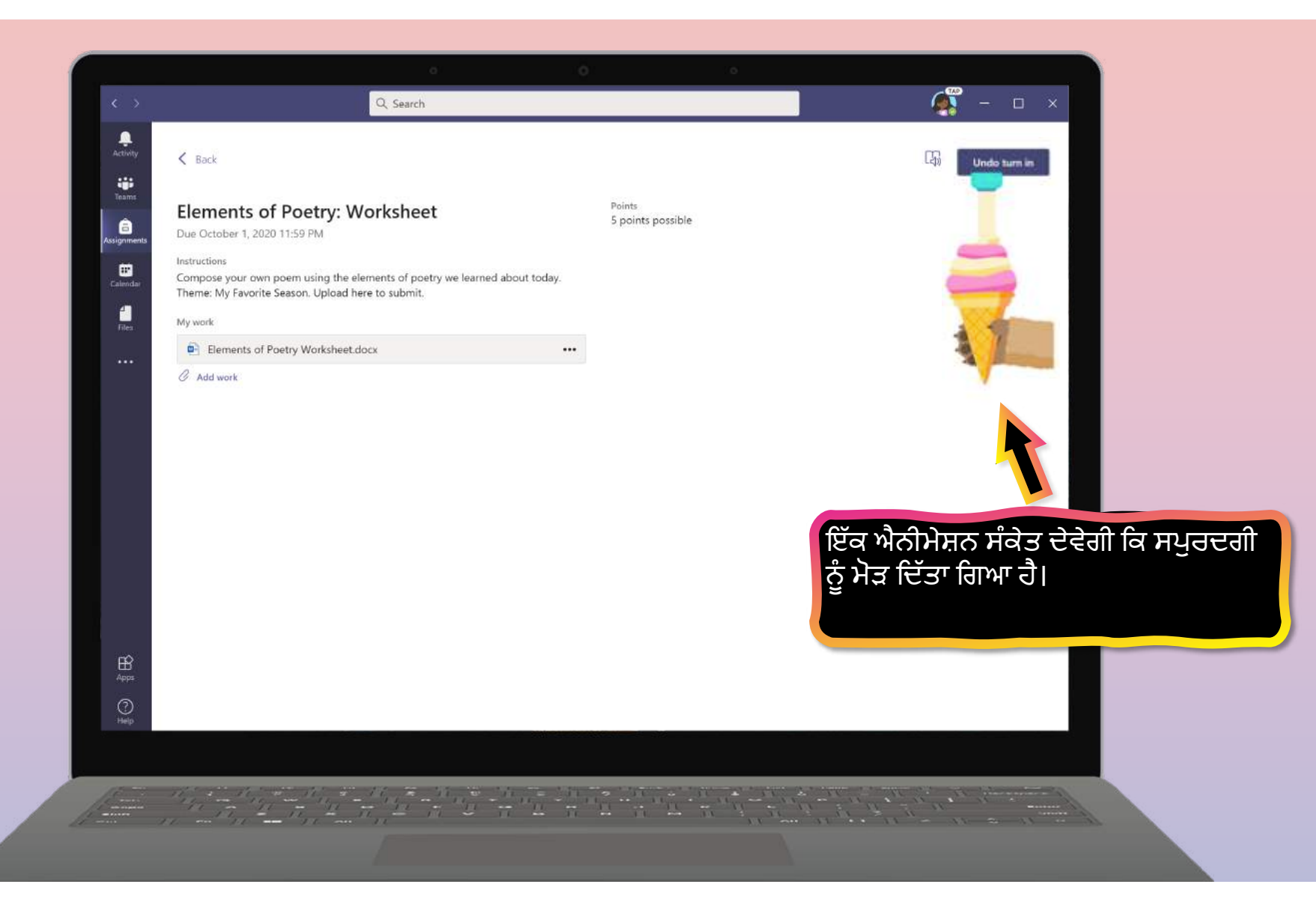

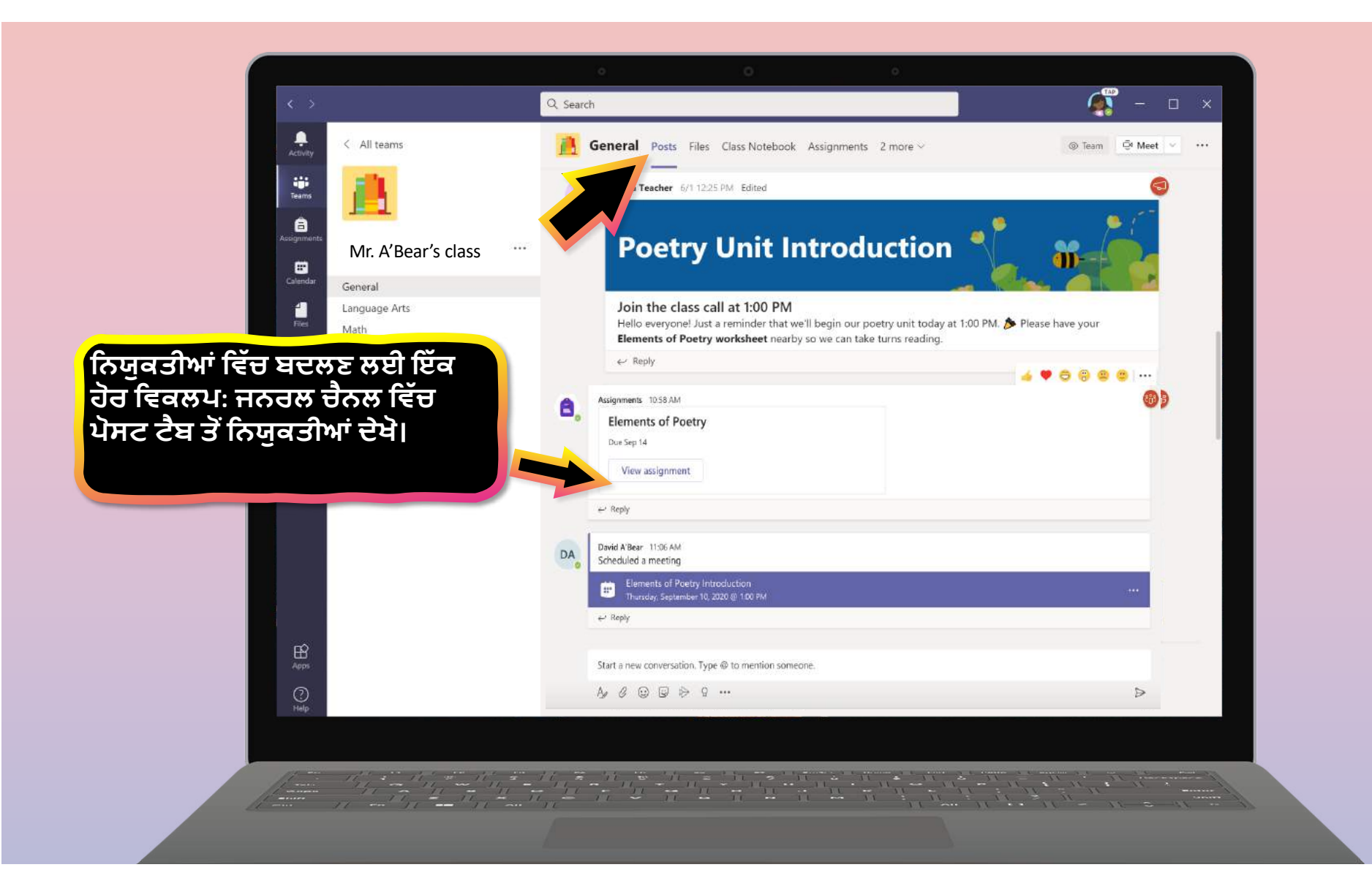

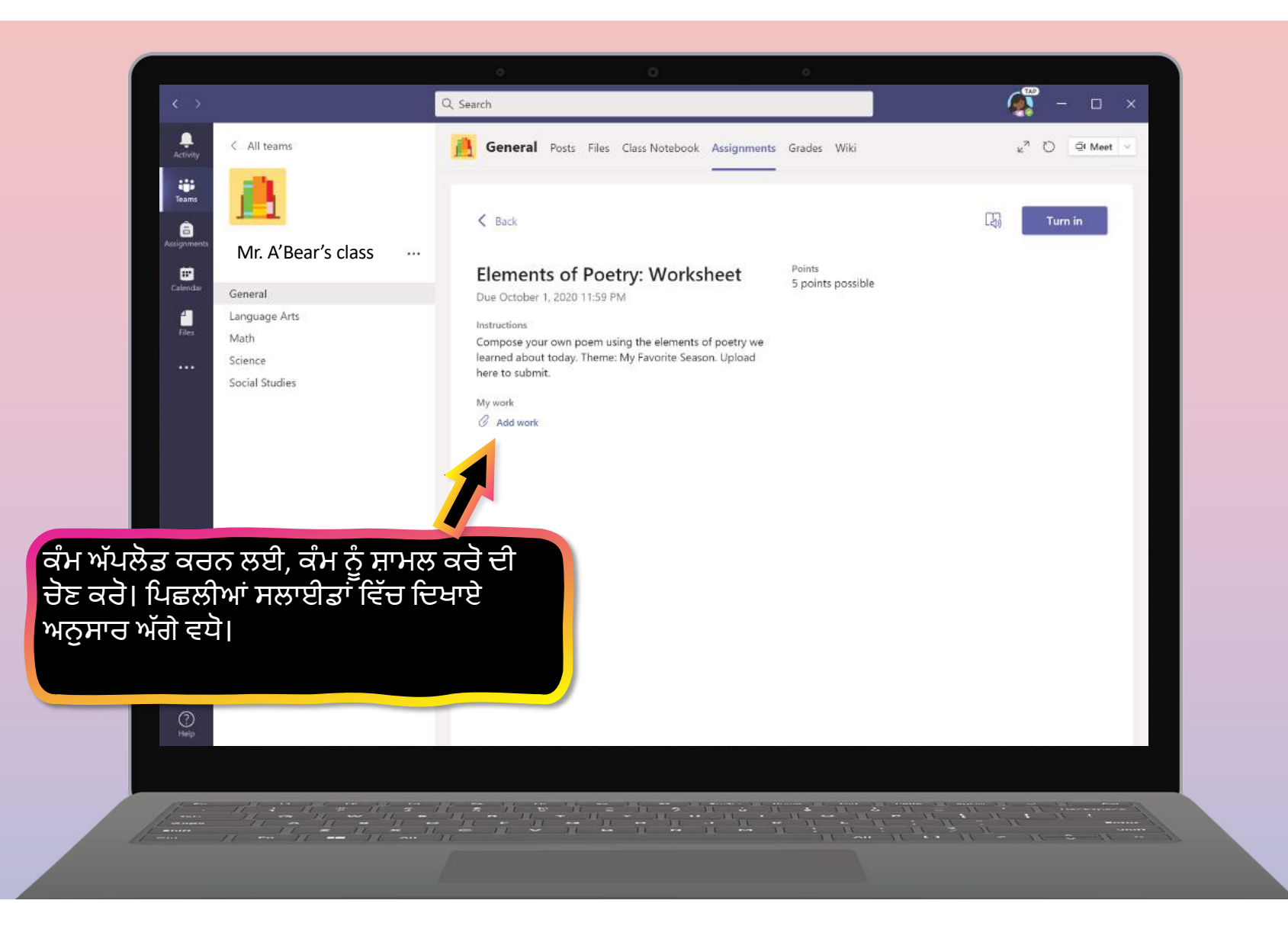

**Chapter 2**

## **How to help your student use Teams**

- 1. [Join a class tea](#page-19-0)m
- 2. [View and turn in assignment](#page-23-0)s
- **3. ਇੱ ਕ ਵਰਚੁਅਲ ਕਲਾਸ ਿਵੱ ਚ ਹਾਜ਼ਰ**
- 4. [Find grade](#page-48-0)s
- 5. [Chat with teachers and classmate](#page-49-0)s

<span id="page-42-0"></span>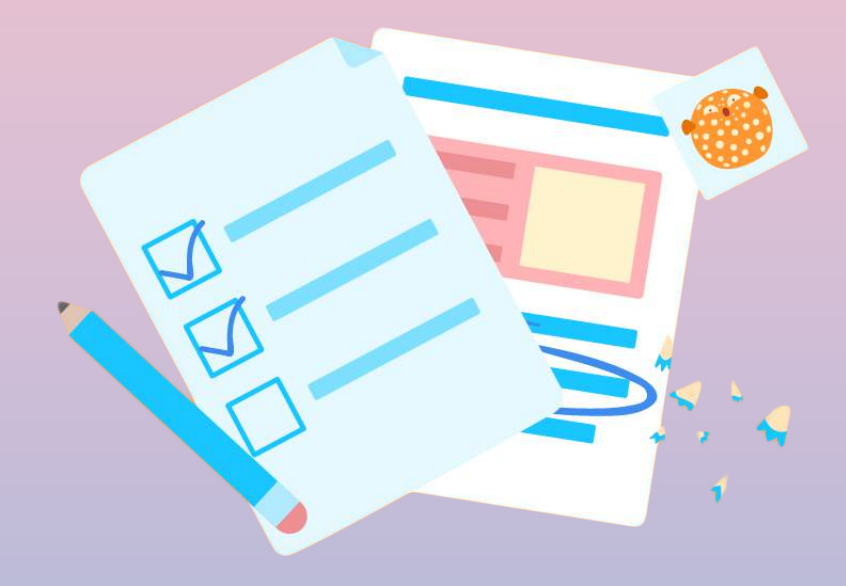

**ਤੁਹਾਡਾ ਿਵਿਦਆਰਥੀ ਜਮਾਤ ਿਵੱ ਚ ਜਾ ਸਕਦਾ ਹੈਅਤੇ ਵੀਡੀਓ ਅਤੇਮਾਈਕਰੋਫੋਨ ਸੈਿਟੰ ਗ< ਨਾਲ ਆਪਣੇ ਵਰਚੁਅਲ ਅਨੁਭਵ ਨੂੰ ਅਨੁਕੂਿਲਤ ਕਰ ਸਕਦਾ ਹੈ।**

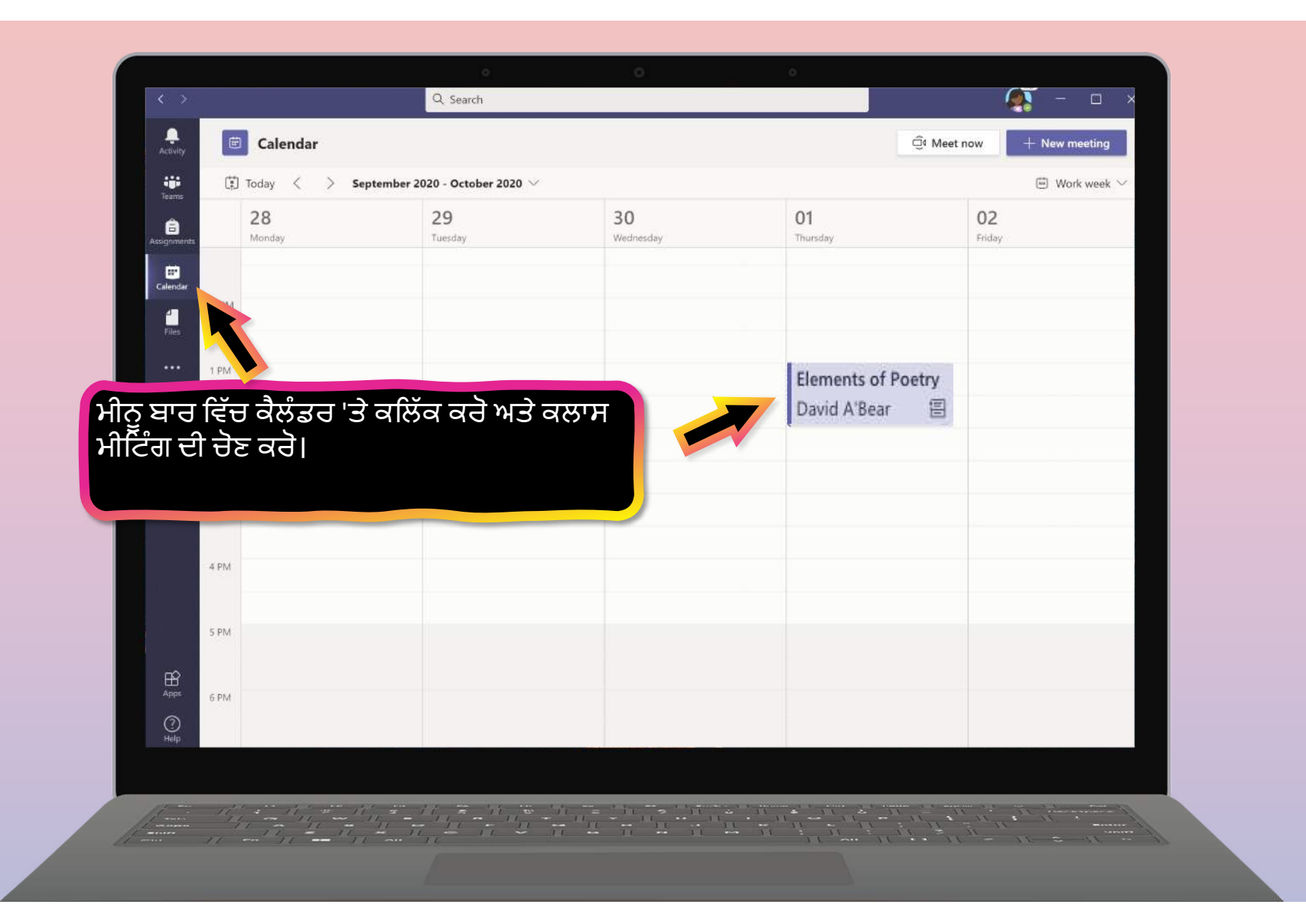

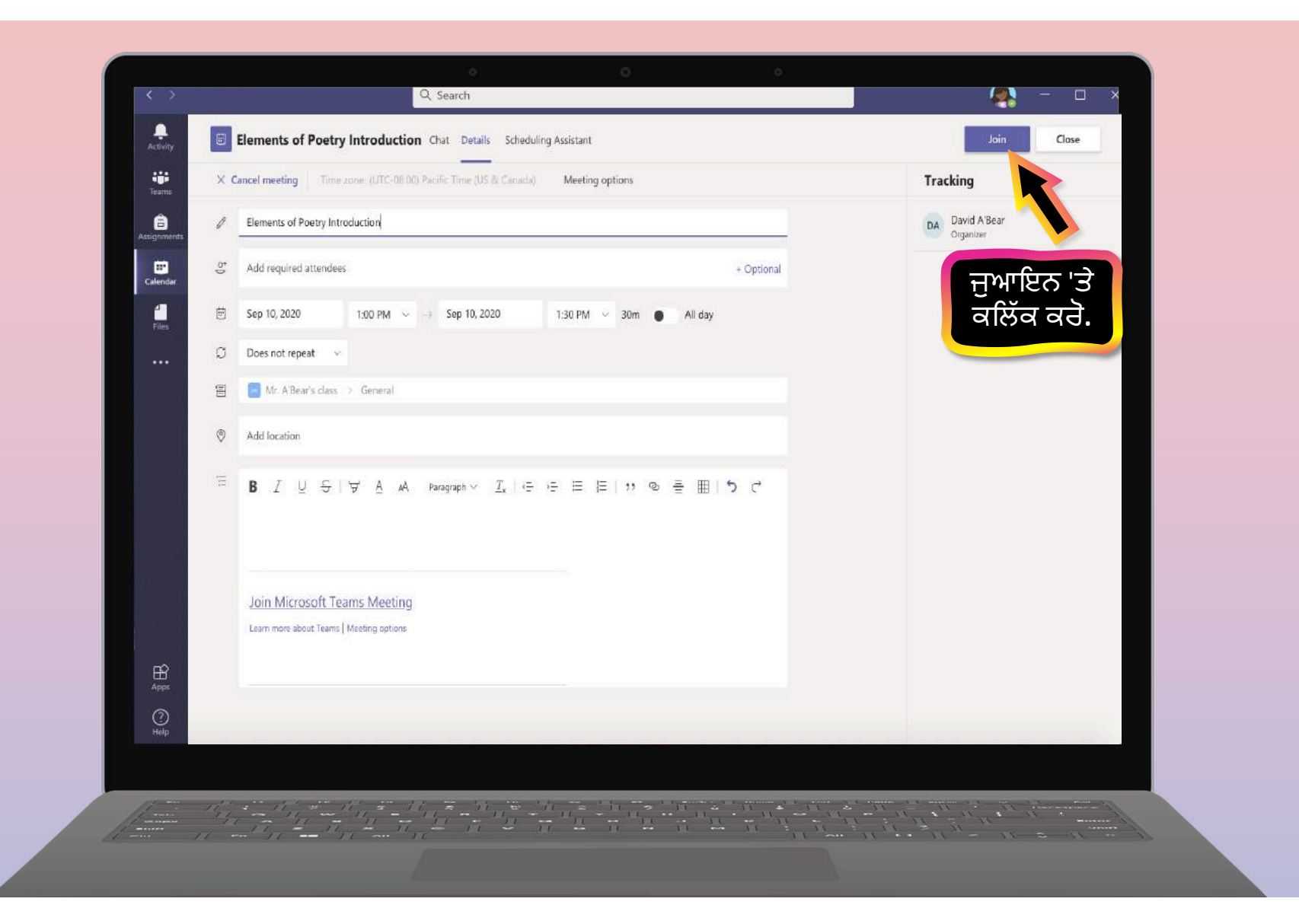

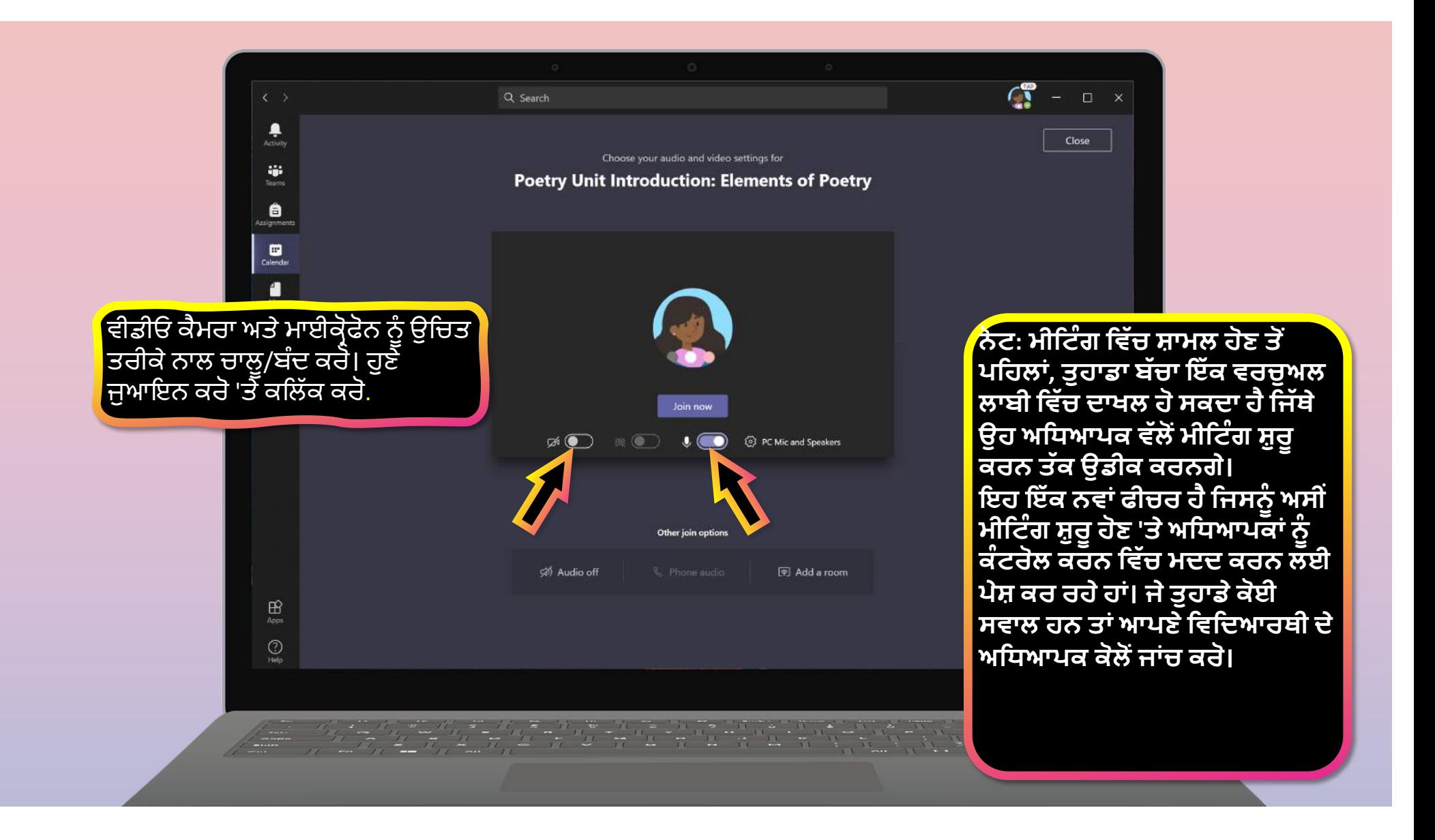

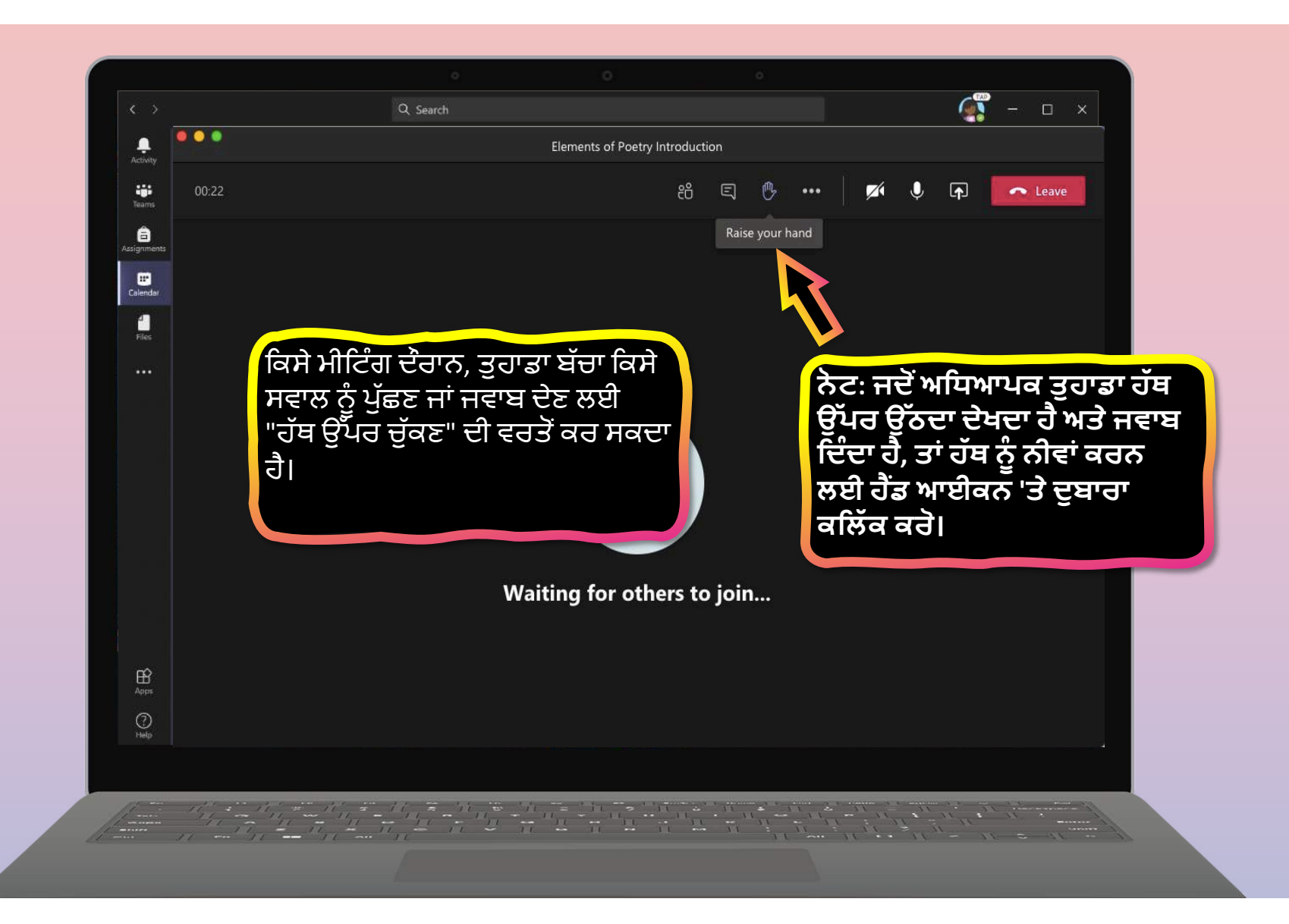

<span id="page-48-0"></span>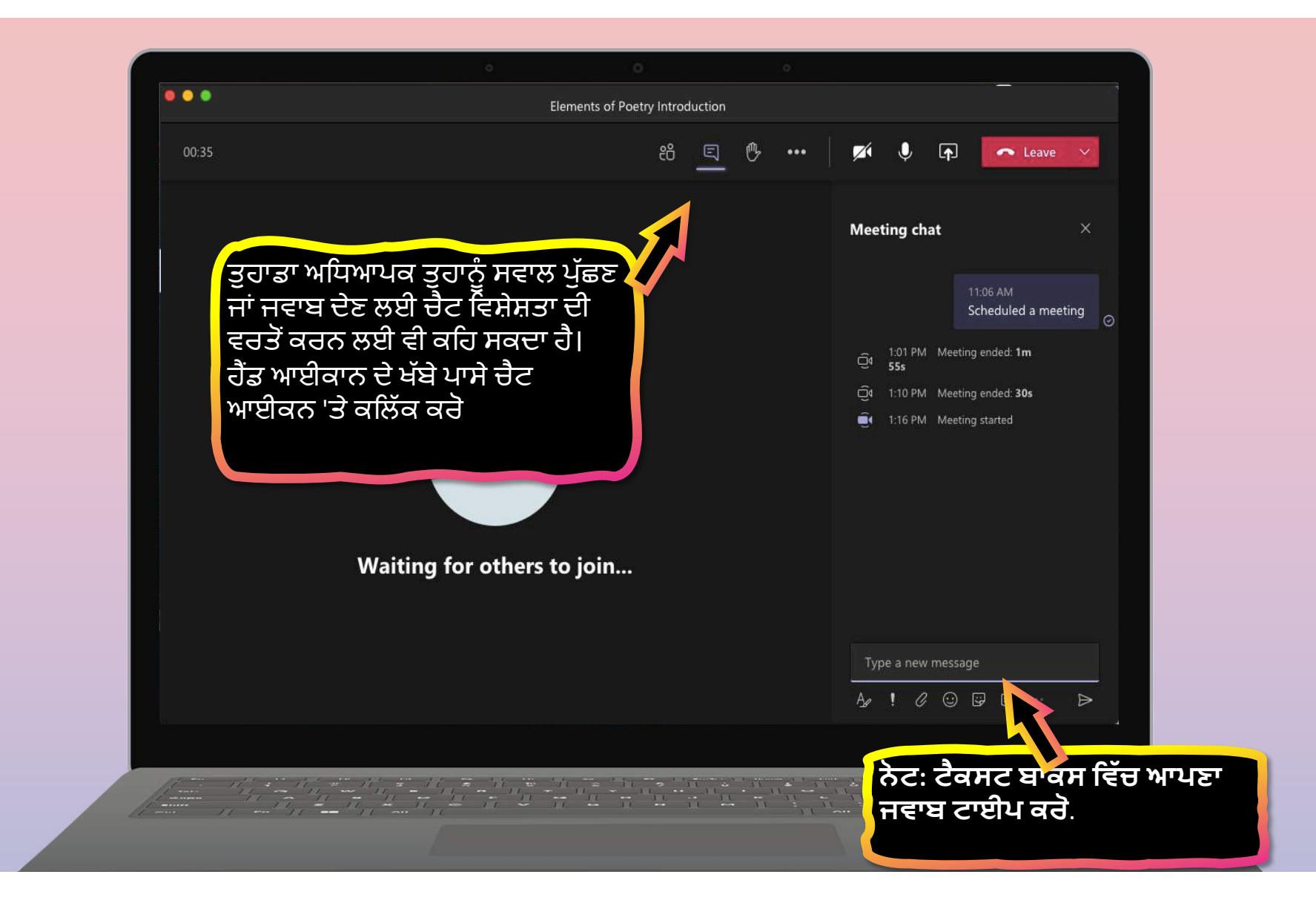

# FAQ ਅਤੇ ਸਮੱਸਿਆਸ਼ੂਟਿੰਗ

- 1. ਮੇਰੇ ਵਿਦਿਆਰਥੀ ਦਾ ਲੈਗਇਨ ਕੰਮ ਨਹੀਂ ਕਰ ਰਿਹਾ।
- 2. ਮੈਂ ਸੈੱਟ-ਅੱਪ ਦੌਰਾਨ ਆਪਣੇ ਵਿਦਿਆਰਥੀ ਦੀ ਜਮਾਤ ਨਹੀਂ ਲੱਭ ਸਕਦਾ।
- 3. ਮੇਰੇ ਵਿਦਿਆਰਥੀ ਦੇ ਕੰਮ ਗਾਇਬ ਹਨ।
- 4. ਮੇਰਾ ਵਿਦਿਆਰਥੀ ਜਮਾਤ ਤੋਂ ਖੁੰਝ ਗਿਆ ਸੀ- ਹੁਣ ਕੀ?
- 5. ਜੇ ਮੇਰੇ ਕੋਲ ਇੱਕ ਤੋਂ ਵਧੇਰੇ ਵਿਦਿਆਰਥੀ ਇੱਕ ਡਿਵਾਈਸ 'ਤੇ ਟੀਮਾਂ ਦੀ ਵਰਤੋਂ ਕਰਦੇ ਹਨ ਤਾਂ ਕੀ ਹੋਵੇਗਾ?
- 6. ਜੇ ਸਾਡੇ ਕੋਲ ਘੱਟ ਇੰਟਰਨੈੱਟ ਬੈਂਡਵਿਡਥ ਹੈ ਤਾਂ ਮੈਂ ਕੀ ਕਰਾਂ?
- 7. .ਆਡੀਓ ਸਮੱਸਿਆਸ਼ੂਟਿੰਗ
- 8. ਹੋਰ ਸਰੋਤ

<span id="page-49-0"></span>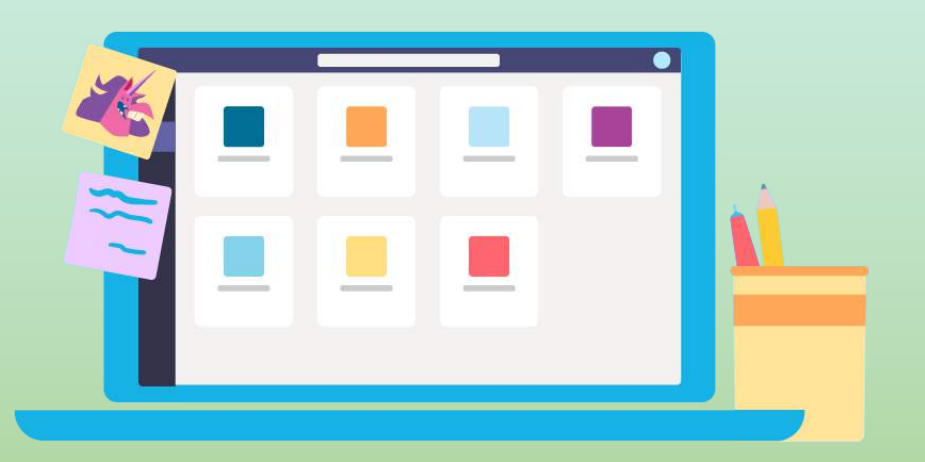

<span id="page-50-0"></span>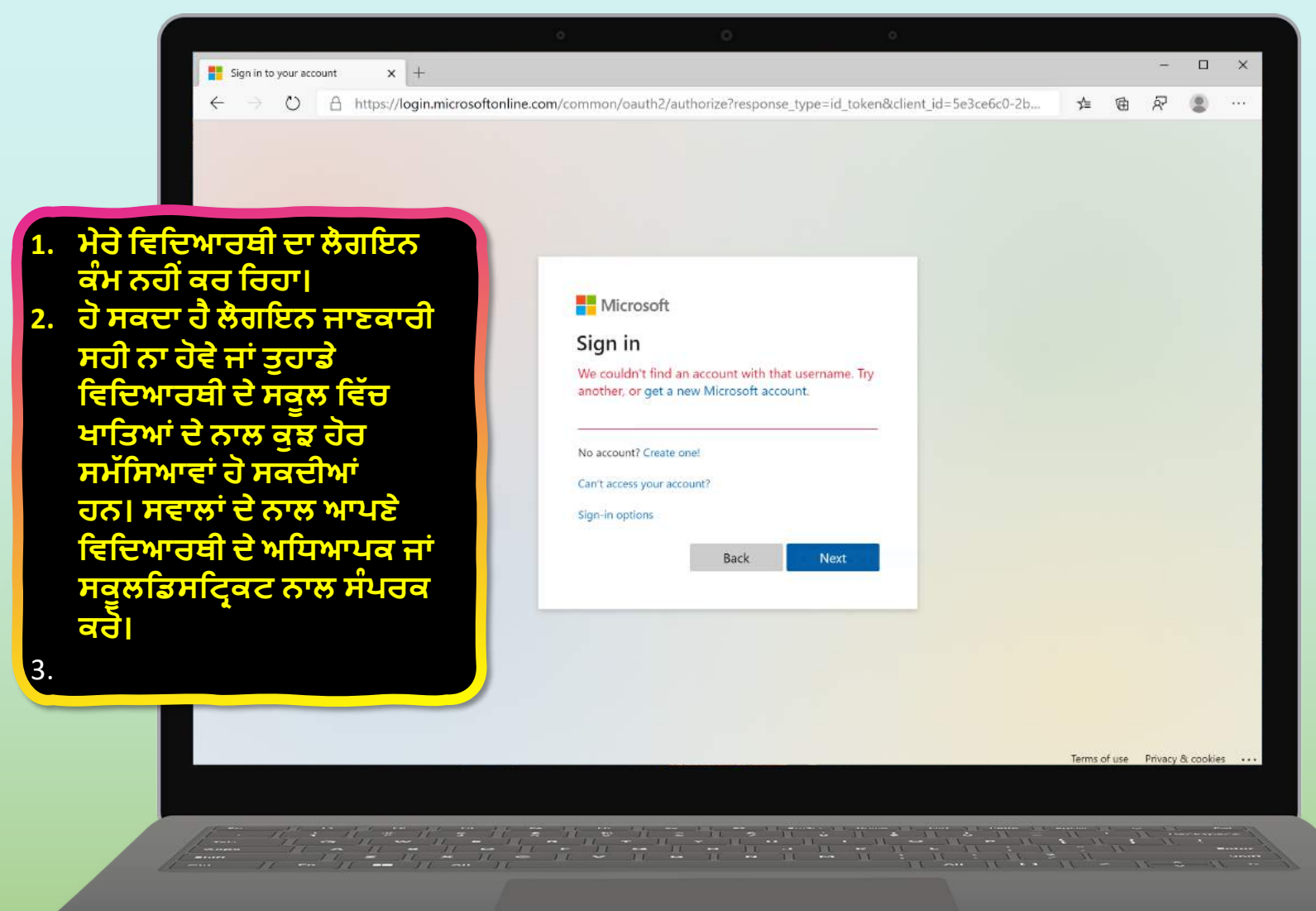

<span id="page-51-0"></span>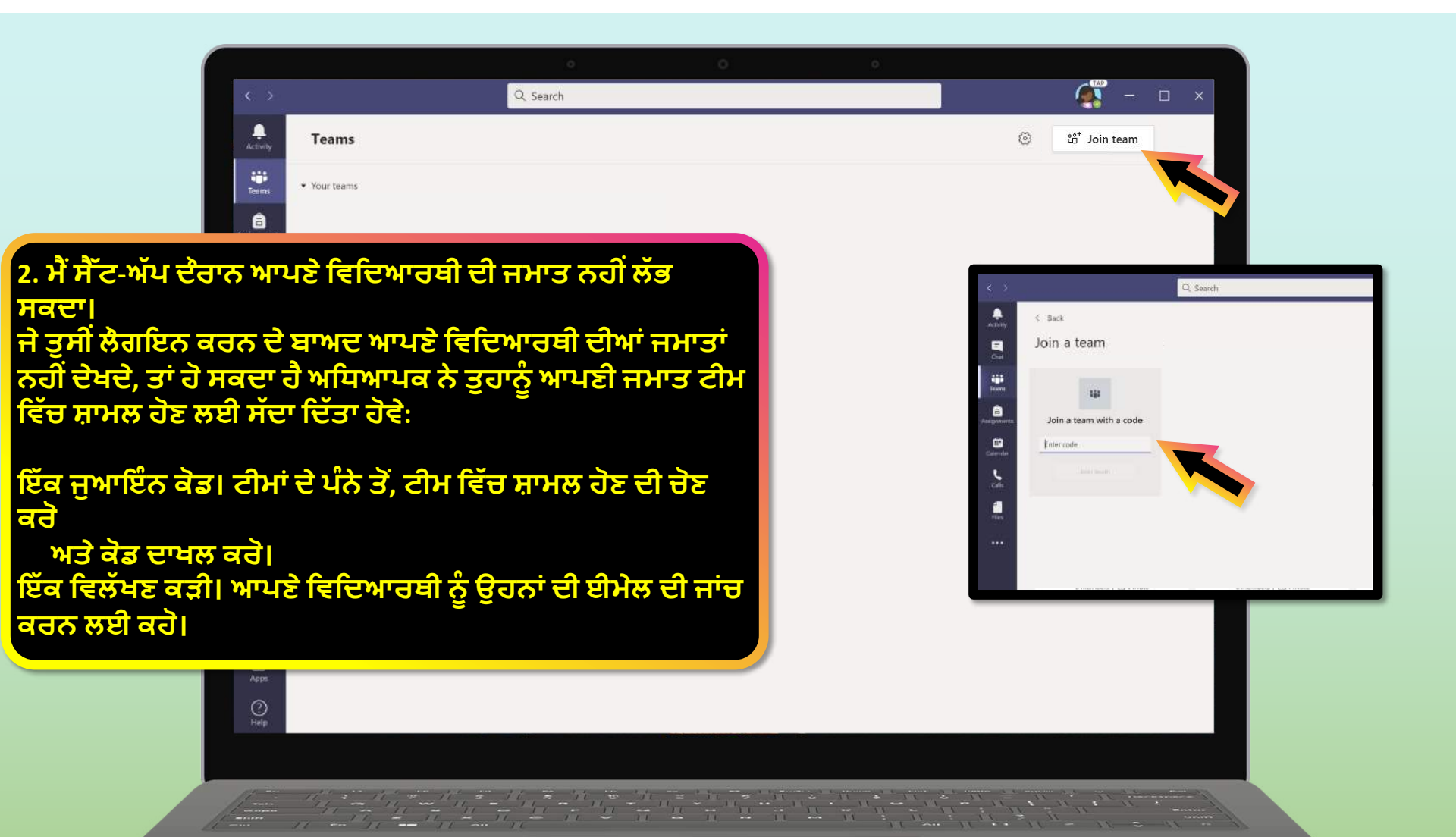

<span id="page-52-0"></span>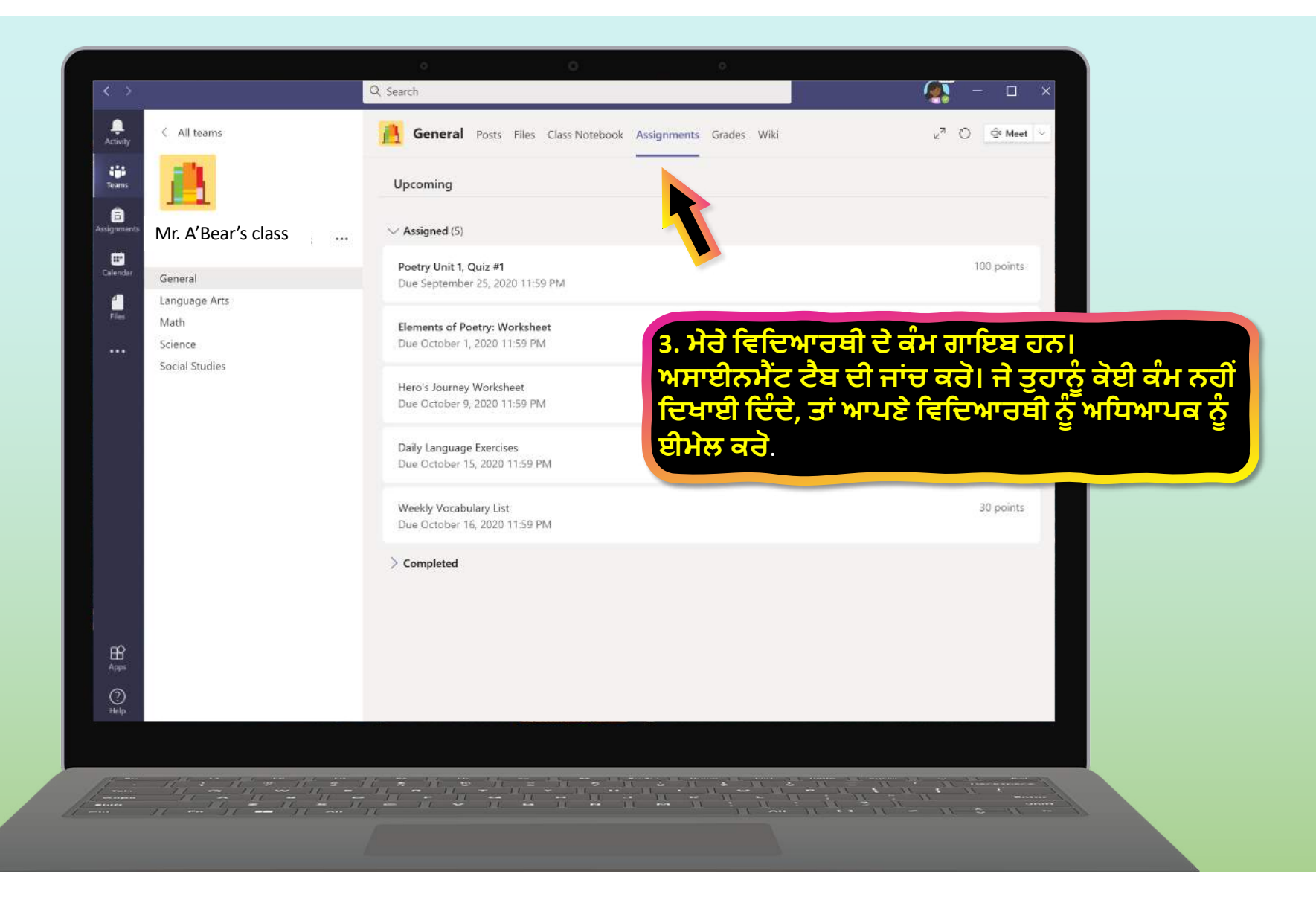

<span id="page-53-0"></span>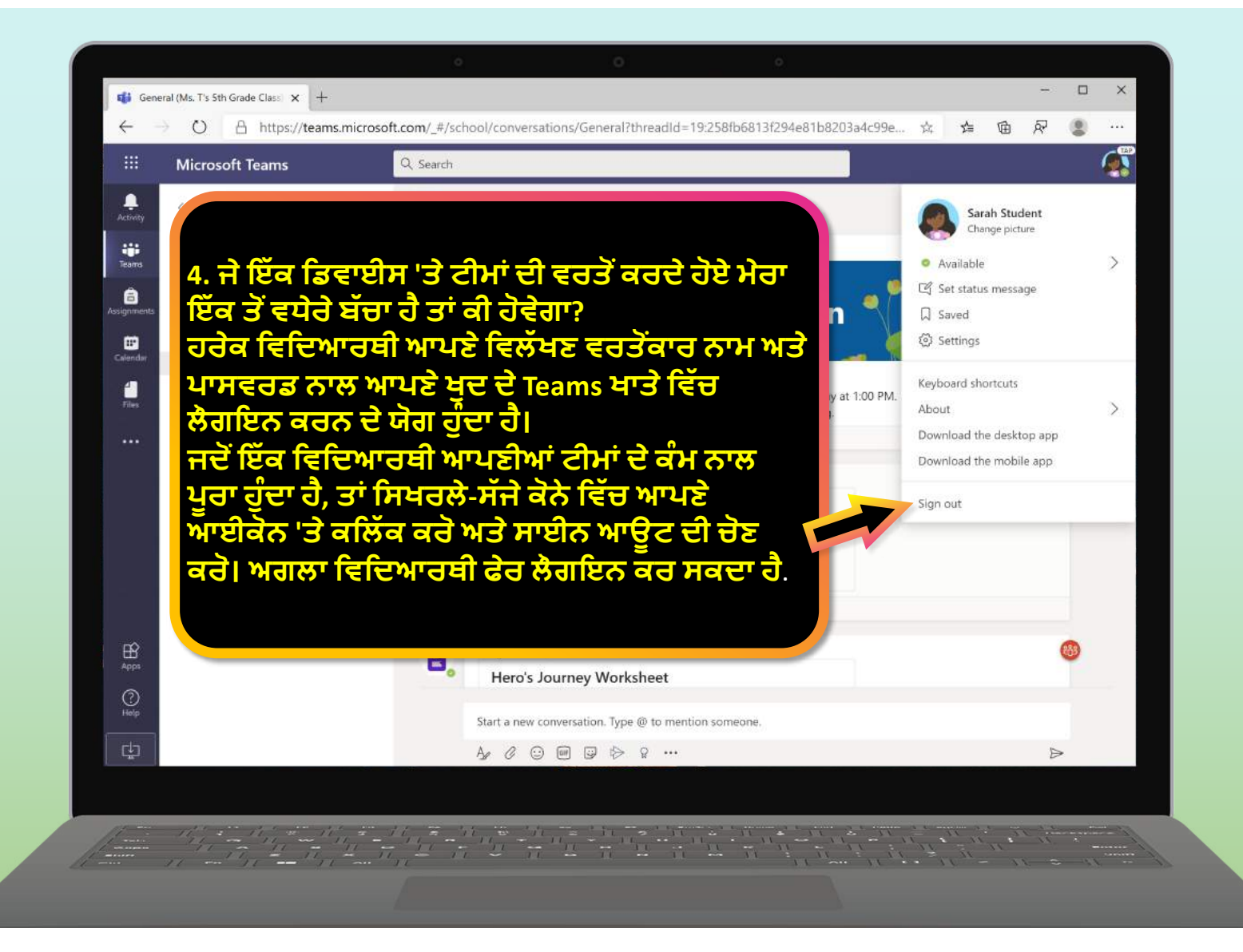

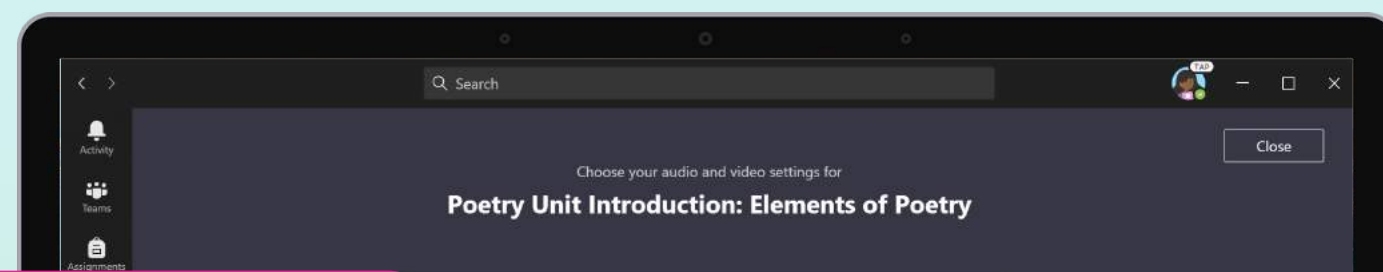

**5. ਅਸY ਘੱ ਟ ਇੰ ਟਰਨ^ Lਟ ਬVਡਿਵਡਥ ਦਾ ਅਨੁਭਵ** ਕਰ ਰਹੇ ਹਾਂ। ਅਸੀ ਕੀ ਕਰ ਸਕਦੇ ਹਾਂ?  $\frac{1}{2}$ ਸੀਂ ਅਜੇ ਵੀ ਟੀਮਾਂ ਦੀ ਵਰਤੋਂ ਕਰ ਸਕਦੇ ਹੋ ਜਦ **ਇੰ ਟਰਨ^ Lਟ ਬVਡਿਵਡਥ ਘੱ ਟ ਹੋਵੇ। ਟੀਮI ਆਪਣੇ ਆਪ ਵੀਡੀਓ ਸਟਰੀਮI ਦੀ ਮਾਤਰਾ ਨੂੰ ਘੱ ਟ ਕਰਨ ਲਈ ਕੰ ਮ ਕਰਨਗੀਆਂ।**

**ਤੁਸY ਲਾਈਵ ਕਲਾਸ +ੈ+ਨI ਦੌਰਾਨ ਵੀਡੀਓ ਦੀ**  $\frac{1}{2}$ ਕਰੋਂ ਨੂੰ ਸੀਮਤ ਕਰਨ ਦੀ ਕੋਸ਼ਿਸ਼ ਕਰ ਸਕਦੇ ਹੋ। **ਸੈ+ਨ ਦੇ+ੁਰੂਿਵੱ ਚ ਆਪਣੇਿਵਿਦਆਰਥੀ ਨੂੰ ਹੈਲੋ ਕਿਹਣ ਲਈ ਕੈਮਰੇਨੂੰ ਚਾਲੂਕਰੋ, ਜI ਆਪਣੇ ਿਵਿਦਆਰਥੀ ਨੂੰ ਕੇਵਲ ਉਸ ਸਮKਕੈਮਰੇਦੀ ਵਰਤJ ਕਰੋਜਦ ਉਹ ਬੋਲ ਰਹੇਹੋਣ।**

<span id="page-54-0"></span>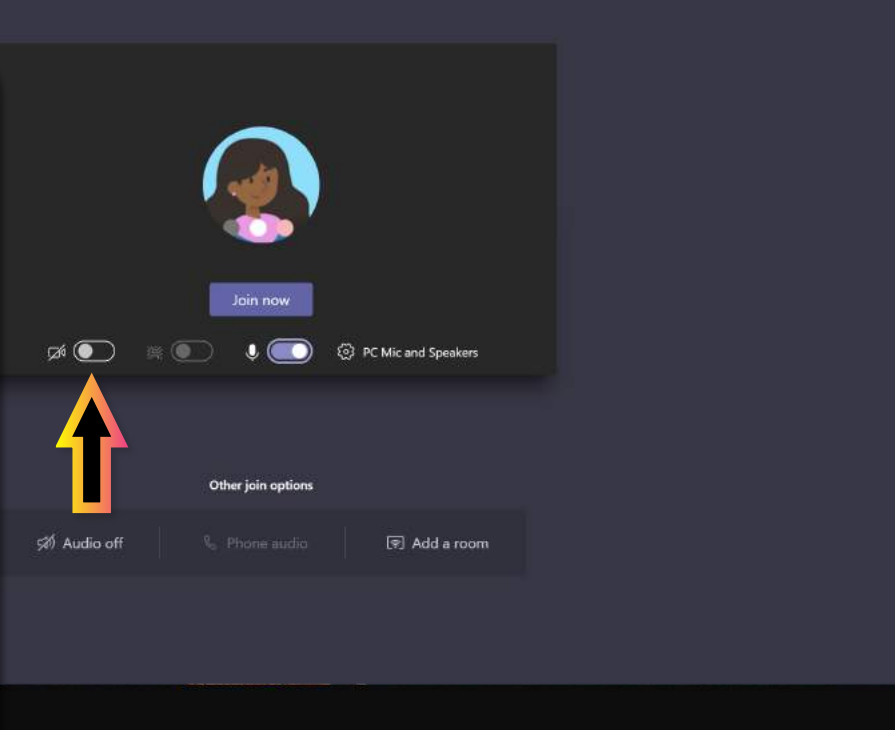

<span id="page-55-0"></span>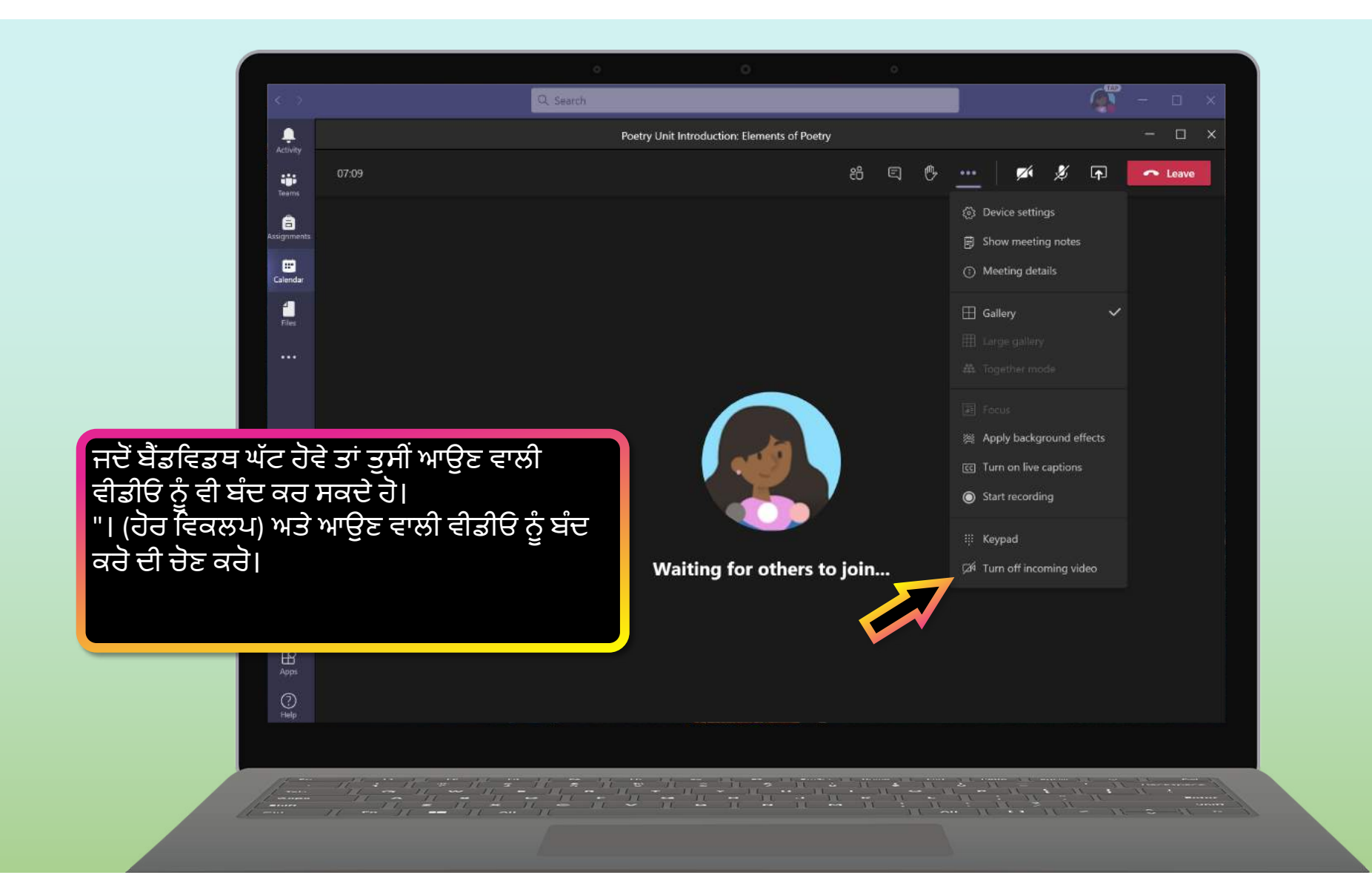

<span id="page-56-0"></span>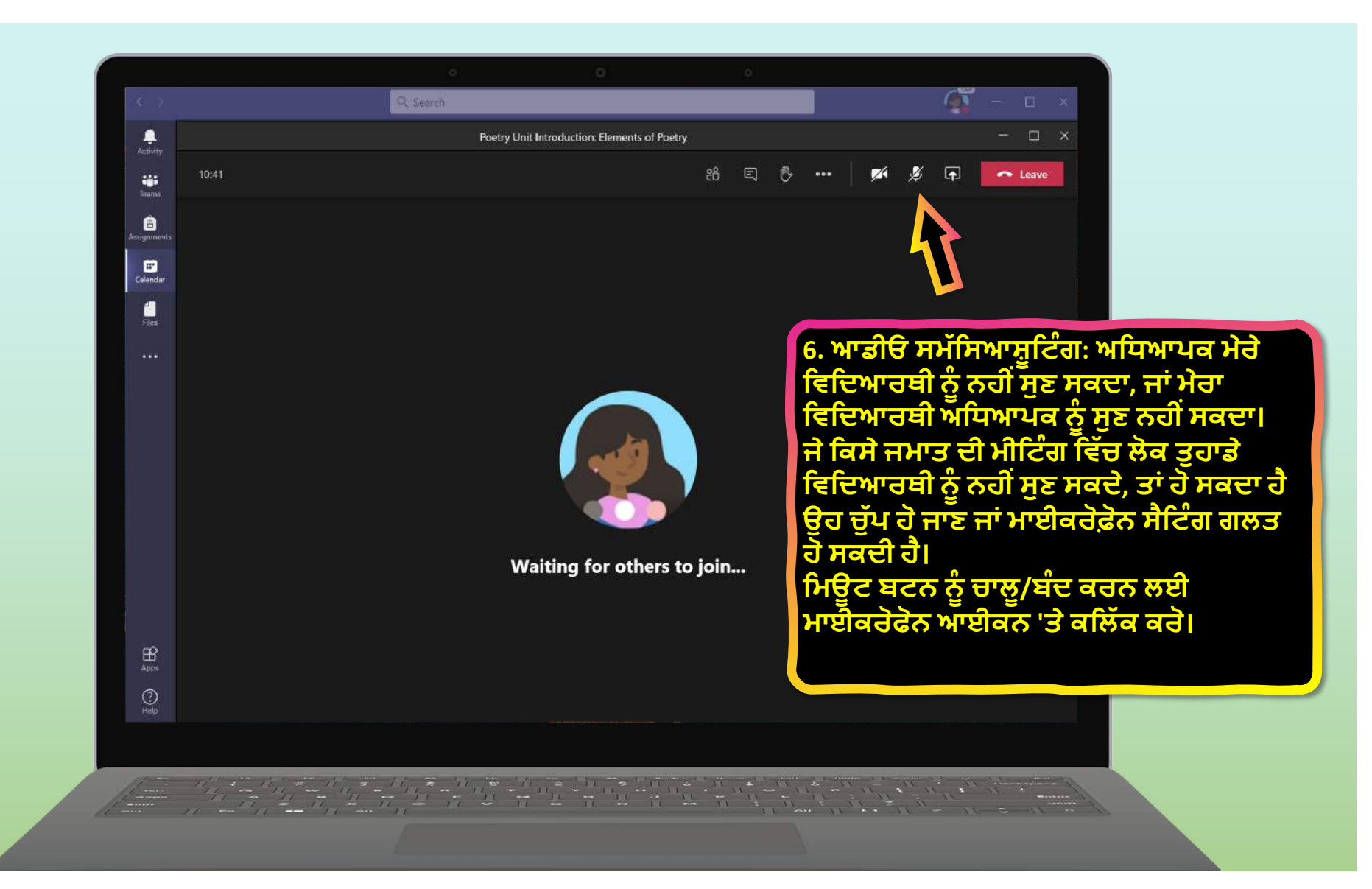

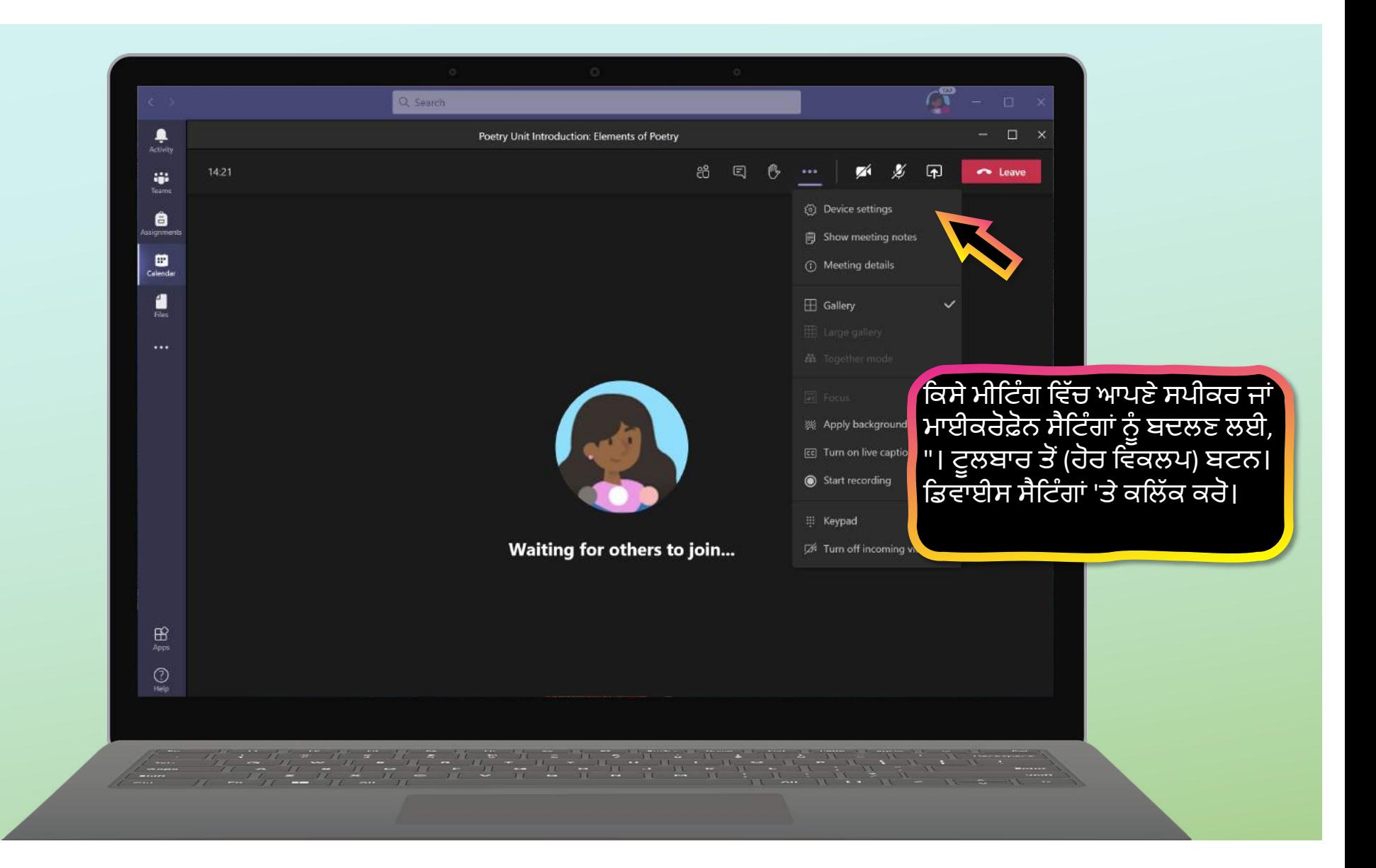

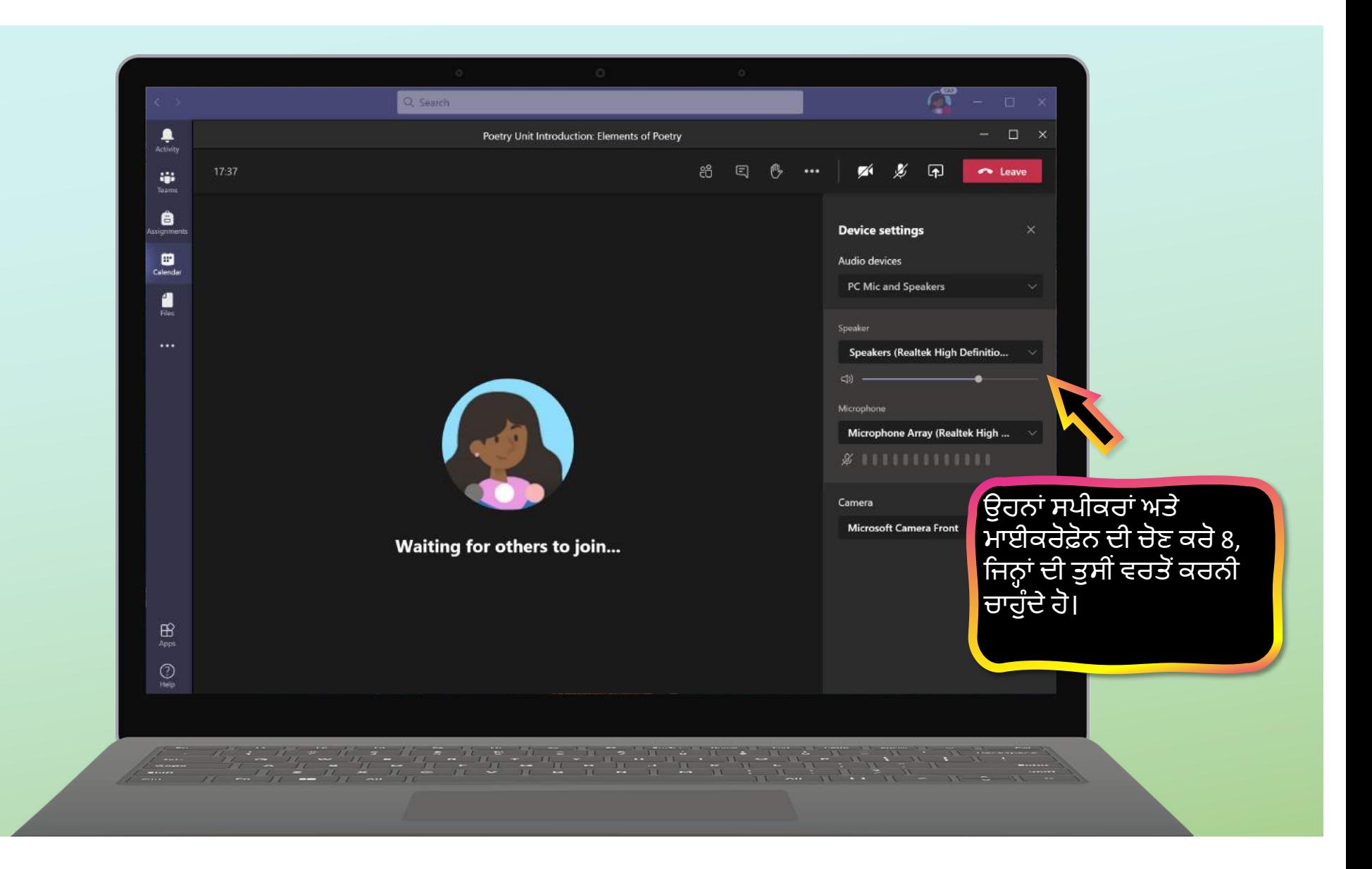